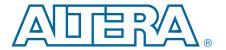

# FIR Compiler II

# **User Guide**

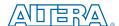

101 Innovation Drive San Jose, CA 95134 www.altera.com

UG-01072-9.2

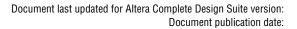

14.1 Arria 10 Edition August 2014

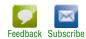

© 2014 Altera Corporation. All rights reserved. ALTERA, ARRIA, CYCLONE, HARDCOPY, MAX, MEGACORE, NIOS, QUARTUS and STRATIX words and logos are trademarks of Altera Corporation and registered in the U.S. Patent and Trademark Office and in other countries. All other words and logos identified as trademarks or service marks are the property of their respective holders as described at www.altera.com/common/legal.html. Altera warrants performance of its semiconductor products to current specifications in accordance with Altera's standard warranty, but reserves the right to make changes to any products and services at any time without notice. Altera assumes no responsibility or liability or liability arising out of the application or use of any information, product, or service described herein except as expressly agreed to in writing by Altera. Altera customers are advised to obtain the latest version of device specifications before relying on any published information and before placing orders for products or services.

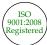

# **Contents**

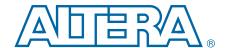

| Chapter 1. About This IP Core                                  |      |
|----------------------------------------------------------------|------|
| Features                                                       |      |
| Device Family Support                                          |      |
| MegaCore Verification                                          |      |
| Performance and Resource Utilization                           |      |
| Release Information                                            | 1–9  |
| Chapter 2. Getting Started                                     |      |
| Installing and Licensing IP Cores                              |      |
| OpenCore Plus Evaluation                                       | 2–1  |
| Open Core Plus Time-Out Behavior                               |      |
| Customizing and Generating IP Cores                            |      |
| Files Generated for Altera IP Cores                            | 2–3  |
| Simulating IP Cores                                            |      |
| Simulating Your FIR II Compiler Design                         |      |
| Simulating in the ModelSim-Altera Software                     |      |
| Simulating in MATLAB                                           |      |
| Simulating in Third-Party Simulation Tools Using NativeLink    |      |
| Including Other IP Libraries and Files                         |      |
| Upgrading Outdated IP Cores                                    |      |
| Upgrading IP Cores at the Command Line                         |      |
| DSP Builder Design Flow                                        | 2–8  |
| Chapter 3. Parameters                                          |      |
| Filter Specification Parameters                                | 3–1  |
| Loading Coefficients from a File                               |      |
| Input and Output Options Page                                  |      |
| Signed Fractional Binary                                       |      |
| MSB and LSB Truncation, Saturation, and Rounding               |      |
| Implementation Options                                         |      |
| Memory and Multiplier Trade-Offs                               |      |
| Chapter 4. Functional Description                              |      |
| Interfaces                                                     | 4–1  |
| Avalon-ST Sink and Source Interfaces                           |      |
| Avalon-ST Sink Interface                                       |      |
| Avalon-ST Source Interface                                     |      |
| Clock and Reset Interfaces                                     |      |
| Signals                                                        |      |
| Time-Division Multiplexing                                     |      |
| Multichannel Operation                                         |      |
| Vectorized Inputs                                              |      |
| Channelization                                                 |      |
| Channel Input/Output Format                                    |      |
| Example—Eight Channels on Three Wires                          | 4–14 |
| Example—Four Channels on Four Wires                            |      |
| Example—15 Channels with 15 Valid Cycles and 17 Invalid Cycles |      |
| Example—22 Channels with 11 Valid Cycles and 9 Invalid Cycles  |      |

iv Contents

| Example—Super Sample Rate  Multiple Coefficient Banks  Coefficient Reloading |        |
|------------------------------------------------------------------------------|--------|
| Additional Information                                                       |        |
| Document Revision History                                                    | Info–1 |
| How to Contact Altera                                                        | Info–2 |
| Typographic Conventions                                                      | Info-3 |

#### 1. About This IP Core

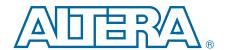

This document describes the Altera® FIR Compiler II intellectual property (IP) core. The FIR Compiler II provides a fully-integrated finite impulse response (FIR) filter function optimized for use with Altera FPGA devices. The FIR Compiler II has an interactive parameter editor that allows you to easily create custom FIR filters. The parameter editor outputs IP functional simulation model files for use with Verilog HDL and VHDL simulators.

You can use the parameter editor to implement a variety of filter types, including single rate, decimation, interpolation, and fractional rate filters.

Many digital systems use signal filtering to remove unwanted noise, to provide spectral shaping, or to perform signal detection or analysis. FIR filters and infinite impulse response (IIR) filters provide these functions. Typical filter applications include signal preconditioning, band selection, and low-pass filtering.

Figure 1–1 shows a weighted, tapped delay line, FIR filter.

Figure 1-1. Basic FIR Filter

To design a filter, identify coefficients that match the frequency response you specify for the system. These coefficients determine the response of the filter. You can change which signal frequencies pass through the filter by changing the coefficient values in the parameter editor.

1–2 Chapter 1: About This IP Core
Features

#### **Features**

The Altera FIR Compiler II implements a finite impulse response (FIR) filter and supports the following features:

- Exploiting maximal designs efficiency through hardware optimizations such as:
  - Interpolation
  - Decimation
  - Symmetry
  - Decimation half-band
  - Time sharing
- Easy system integration using Avalon® Streaming (Avalon-ST) interfaces.
- Memory and multiplier trade-offs to balance the implementation between logic elements (LEs) and memory blocks (M512, M4K, M9K, M10K, M20K, or M144K).
- Support for run-time coefficient reloading capability and multiple coefficient banks.
- User-selectable output precision via truncation, saturation, and rounding.

### **Device Family Support**

Altera offers the following device support levels for Altera IP cores:

- Preliminary support—Altera verifies the IP core with preliminary timing models for this device family. The IP core meets all functional requirements, but might still be undergoing timing analysis for the device family. You can use it in production designs with caution.
- Final support—Altera verifies the IP core with final timing models for this device family. The IP core meets all functional and timing requirements for the device family and can be used in production designs.

Table 1–1 lists the level of support for the FIR Compiler II for each Altera device family.

Table 1-1. Device Family Support

| Device Family            | Support     |  |  |  |  |  |  |
|--------------------------|-------------|--|--|--|--|--|--|
| Arria <sup>®</sup> II GX | Final       |  |  |  |  |  |  |
| Arria II GZ              | Final       |  |  |  |  |  |  |
| Arria V                  | Final       |  |  |  |  |  |  |
| Arria V GZ               | Final       |  |  |  |  |  |  |
| Arria 10                 | Preliminary |  |  |  |  |  |  |
| Cyclone® IV GX/E         | Final       |  |  |  |  |  |  |
| Cyclone V                | Final       |  |  |  |  |  |  |
| MAX® 10                  | Preliminary |  |  |  |  |  |  |
| Stratix® IV              | Final       |  |  |  |  |  |  |
| Stratix IV GT            | Final       |  |  |  |  |  |  |
| Stratix IV GX            | Final       |  |  |  |  |  |  |
| Stratix V                | Final       |  |  |  |  |  |  |
| Other device families    | No support  |  |  |  |  |  |  |

# **MegaCore Verification**

Before releasing a version of the FIR Compiler II, Altera runs comprehensive regression tests to verify its quality and correctness. Altera generates custom variations of the FIR Compiler II to exercise its various parameter options. Altera simulates the resulting simulation models and verifies the results against master simulation models.

# **Performance and Resource Utilization**

Table 1–2 through Table 1–4 show typical expected performance for a FIR II IP Core using the Quartus II software with Arria V (5AGXFB3H4F40C4), Cyclone V (5CGXFC7D6F31C6), and Stratix V (5SGSMD4H2F35C2) devices:

Table 1-2. FIR II IP Core Performance—Arria V Devices

|                   | Pa    | arameters          |                          | A1 N4 | DSP    | Men  | nory | Re      | gisters   | f <sub>MAX</sub> |
|-------------------|-------|--------------------|--------------------------|-------|--------|------|------|---------|-----------|------------------|
| Channel           | Wires | Filter Type        | Coefficients             | ALM   | Blocks | M10K | M20K | Primary | Secondary | (MHz)            |
| 8                 | 2     | Decimation         | _                        | 1,607 | 24     | 0    | _    | 1,232   | 64        | 308              |
| 8                 | 2     | Decimation         | Write                    | 2,120 | 24     | 0    | _    | 1,298   | 141       | 308              |
| 8                 | 2     | Fractional<br>Rate | _                        | 1,395 | 16     | 0    | _    | 2,074   | 99        | 281              |
| 8                 | 2     | Fractional<br>Rate | Write                    | 1,745 | 16     | 0    | _    | 2,171   | 91        | 282              |
| 8                 | 2     | Fractional<br>Rate | _                        | 1,493 | 16     | 0    | _    | 2,167   | 117       | 280              |
| 8                 | 2     | Fractional<br>Rate | Write                    | 1,852 | 16     | 0    | _    | 2,287   | 116       | 270              |
| 8                 | 2     | Interpolation      | _                        | 1,841 | 32     | 0    | _    | 2,429   | 52        | 282              |
| 8                 | 2     | Interpolation      | Write                    | 1,994 | 32     | 0    | _    | 2,826   | 41        | 278              |
| 8                 | 2     | Interpolation      | Multiple<br>banks        | 2,001 | 32     | 0    | _    | 2,737   | 74        | 279              |
| 8                 | 2     | Interpolation      | Multiple<br>banks; Write | 2,700 | 32     | 0    |      | 2,972   | 130       | 282              |
| 8                 | 2     | Single rate        | _                        | 932   | 20     | 0    | _    | 318     | 20        | 278              |
| 8                 | 2     | Single rate        | Write                    | 1,057 | 20     | 0    | _    | 713     | 3         | 279              |
| 8                 | 1     | Decimation         | _                        | 329   | 3      | 1    | _    | 321     | 33        | 301              |
| 8                 | 1     | Decimation         | Write                    | 430   | 3      | 1    | _    | 366     | 34        | 307              |
| 8                 | 1     | Decimation         | Multiple<br>banks        | 395   | 3      | 3    | _    | 483     | 44        | 310              |
| 8                 | 1     | Decimation         | Multiple<br>banks; Write | 510   | 3      | 3    | _    | 472     | 40        | 291              |
| 8                 | 1     | Fractional<br>Rate | _                        | 661   | 5      | 4    | _    | 877     | 75        | 310              |
| 8                 | 1     | Fractional<br>Rate | Write                    | 788   | 5      | 4    | _    | 936     | 98        | 309              |
| 8                 | 1     | Interpolation      | _                        | 381   | 5      | 0    | _    | 442     | 32        | 278              |
| 8                 | 1     | Interpolation      | Write                    | 514   | 5      | 0    | _    | 540     | 27        | 278              |
| 8                 | 1     | Single Rate        | _                        | 493   | 10     | 0    | _    | 191     | 20        | 278              |
| 8                 | 1     | Single Rate        | Write                    | 633   | 10     | 0    | _    | 588     | 1         | 278              |
| 1                 |       | Decimation         | _                        | 220   | 3      | 0    | _    | 158     | 27        | 310              |
| 1 super<br>sample | _     | Decimation         | _                        | 404   | 20     | 0    |      | 400     | 41        | 305              |

Table 1–2. FIR II IP Core Performance—Arria V Devices

|                   | Pa    | arameters          |                          |     | DSP    | Mer  | nory | Re      | f <sub>MAX</sub> |       |
|-------------------|-------|--------------------|--------------------------|-----|--------|------|------|---------|------------------|-------|
| Channel           | Wires | Filter Type        | Coefficients             | ALM | Blocks | M10K | M20K | Primary | Secondary        | (MHz) |
| 1 super<br>sample | _     | Decimation         | Write                    | 505 | 20     | 0    | _    | 785     | 35               | 308   |
| 1                 | _     | Decimation         | Write                    | 318 | 3      | 0    | _    | 208     | 26               | 309   |
| 1 Half Band       | _     | Decimation         | _                        | 234 | 3      | 0    | _    | 192     | 34               | 308   |
| 1 Half Band       | _     | Decimation         | Write                    | 320 | 3      | 0    | _    | 232     | 27               | 309   |
| 1                 | _     | Fractional<br>Rate | _                        | 297 | 3      | 0    | _    | 504     | 57               | 310   |
| 1                 | _     | Fractional<br>Rate | Write                    | 391 | 3      | 0    | _    | 563     | 56               | 310   |
| 1 Half Band       | _     | Fractional<br>Rate | _                        | 196 | 2      | 0    | _    | 251     | 5                | 277   |
| 1 Half Band       | _     | Fractional<br>Rate | Write                    | 266 | 2      | 0    | _    | 301     | 15               | 280   |
| 1                 | _     | Interpolation      | _                        | 266 | 5      | 0    | _    | 290     | 30               | 278   |
| 1 super sample    | _     | Interpolation      | _                        | 717 | 32     | 0    | _    | 903     | 45               | 308   |
| 1 super sample    | _     | Interpolation      | Write                    | 842 | 32     | 0    | _    | 1,281   | 48               | 308   |
| 1                 | _     | Interpolation      | Write                    | 405 | 5      | 0    | _    | 380     | 15               | 278   |
| 1 Half Band       | _     | Interpolation      | _                        | 254 | 3      | 0    | _    | 293     | 8                | 310   |
| 1 Half Band       |       | Interpolation      | Write                    | 333 | 4      | 0    | _    | 314     | 10               | 309   |
| 1                 |       | Single rate        | _                        | 93  | 10     | 0    | _    | 129     | 27               | 299   |
| 1 super sample    | _     | Single rate        | _                        | 262 | 20     | 0    | _    | 307     | 41               | 309   |
| 1 super sample    | _     | Single rate        | Write                    | 373 | 20     | 0    | _    | 687     | 40               | 302   |
| 1                 | _     | Single rate        | Write                    | 228 | 10     | 0    | _    | 519     | 16               | 300   |
| 1 Half Band       | _     | Single rate        | _                        | 189 | 5      | 0    | _    | 254     | 63               | 309   |
| 1 Half Band       | _     | Single rate        | Write                    | 272 | 5      | 0    | _    | 496     | 29               | 310   |
| 1                 | _     | Single rate        | Multiple<br>banks        | 109 | 10     | 0    | _    | 199     | 29               | 283   |
| 1                 | _     | Single rate        | Multiple<br>banks; Write | 395 | 10     | 0    | _    | 361     | 19               | 282   |

Table 1–3. FIR II IP Core Performance—Cyclone V Devices

|                   | Pa    | arameters          |                          |       | DSP    | Mer  | nory | Re      | gisters   | f <sub>MAX</sub> |
|-------------------|-------|--------------------|--------------------------|-------|--------|------|------|---------|-----------|------------------|
| Channel           | Wires | Filter Type        | Coefficients             | ALM   | Blocks | M10K | M20K | Primary | Secondary | (MHz)            |
| 8                 | 2     | Decimation         | _                        | 1,607 | 24     | 0    | _    | 1,231   | 46        | 273              |
| 8                 | 2     | Decimation         | Write                    | 2,092 | 24     | 0    | _    | 1,352   | 63        | 273              |
| 8                 | 2     | Fractional<br>Rate | _                        | 1,852 | 16     | 0    | _    | 3,551   | 309       | 254              |
| 8                 | 2     | Fractional<br>Rate | Write                    | 2,203 | 16     | 0    | _    | 3,675   | 269       | 255              |
| 8                 | 2     | Fractional<br>Rate | _                        | 1,951 | 16     | 0    | _    | 3,543   | 421       | 227              |
| 8                 | 2     | Fractional<br>Rate | Write                    | 2,301 | 16     | 0    | _    | 3,601   | 476       | 250              |
| 8                 | 2     | Interpolation      | _                        | 1,840 | 32     | 0    | _    | 2,431   | 48        | 255              |
| 8                 | 2     | Interpolation      | Write                    | 1,988 | 32     | 0    | _    | 2,813   | 57        | 252              |
| 8                 | 2     | Interpolation      | Multiple<br>banks        | 2,006 | 32     | 0    | _    | 2,711   | 98        | 253              |
| 8                 | 2     | Interpolation      | Multiple<br>banks; Write | 2,704 | 32     | 0    | _    | 2,990   | 100       | 250              |
| 8                 | 2     | Single rate        | _                        | 934   | 20     | 0    | _    | 317     | 19        | 252              |
| 8                 | 2     | Single rate        | Write                    | 1,053 | 20     | 0    | _    | 704     | 12        | 251              |
| 8                 | 1     | Decimation         | _                        | 474   | 3      | 1    | _    | 541     | 50        | 275              |
| 8                 | 1     | Decimation         | Write                    | 559   | 3      | 1    | _    | 574     | 58        | 273              |
| 8                 | 1     | Decimation         | Multiple<br>banks        | 544   | 3      | 3    | _    | 691     | 83        | 275              |
| 8                 | 1     | Decimation         | Multiple<br>banks; Write | 636   | 3      | 3    | _    | 677     | 82        | 275              |
| 8                 | 1     | Fractional<br>Rate | _                        | 1,165 | 5      | 4    | _    | 1,715   | 205       | 275              |
| 8                 | 1     | Fractional<br>Rate | Write                    | 1,287 | 5      | 4    | _    | 1,770   | 198       | 275              |
| 8                 | 1     | Interpolation      | _                        | 381   | 5      | 0    | _    | 433     | 42        | 248              |
| 8                 | 1     | Interpolation      | Write                    | 513   | 5      | 0    | _    | 540     | 26        | 250              |
| 8                 | 1     | Single Rate        | _                        | 493   | 10     | 0    | _    | 191     | 18        | 249              |
| 8                 | 1     | Single Rate        | Write                    | 624   | 10     | 0    | _    | 563     | 26        | 251              |
| 1                 | _     | Decimation         | _                        | 219   | 3      | 0    | _    | 159     | 23        | 289              |
| 1 super<br>sample | _     | Decimation         | _                        | 404   | 20     | 0    | _    | 398     | 43        | 288              |
| 1 super<br>sample | _     | Decimation         | Write                    | 503   | 20     | 0    | _    | 774     | 46        | 256              |
| 1                 | _     | Decimation         | Write                    | 312   | 3      | 0    | _    | 208     | 26        | 289              |
| 1 Half Band       | _     | Decimation         | _                        | 234   | 3      | 0    | _    | 192     | 29        | 289              |
| 1 Half Band       | _     | Decimation         | Write                    | 323   | 3      | 0    | _    | 228     | 32        | 288              |

Table 1–3. FIR II IP Core Performance—Cyclone V Devices

|                   | Pa    | arameters          |                          | ALM   | DSP    | Mer  | nory | Re      | gisters   | f <sub>MAX</sub> |
|-------------------|-------|--------------------|--------------------------|-------|--------|------|------|---------|-----------|------------------|
| Channel           | Wires | Filter Type        | Coefficients             | ALIVI | Blocks | M10K | M20K | Primary | Secondary | (MHz)            |
| 1                 | _     | Fractional<br>Rate | _                        | 422   | 3      | 0    | _    | 723     | 94        | 310              |
| 1                 | _     | Fractional<br>Rate | Write                    | 516   | 3      | 0    | _    | 787     | 86        | 292              |
| 1 Half Band       | _     | Fractional<br>Rate | _                        | 195   | 2      | 0    | _    | 251     | 12        | 261              |
| 1 Half Band       | _     | Fractional<br>Rate | Write                    | 267   | 2      | 0    | _    | 299     | 15        | 252              |
| 1                 |       | Interpolation      | _                        | 262   | 5      | 0    | _    | 296     | 25        | 252              |
| 1 super<br>sample |       | Interpolation      | _                        | 708   | 32     | 0    | _    | 914     | 34        | 272              |
| 1 super sample    | _     | Interpolation      | Write                    | 841   | 32     | 0    | _    | 1,297   | 32        | 259              |
| 1                 | _     | Interpolation      | Write                    | 400   | 5      | 0    | _    | 382     | 12        | 258              |
| 1 Half Band       | _     | Interpolation      | _                        | 288   | 3      | 0    | _    | 456     | 13        | 290              |
| 1 Half Band       | _     | Interpolation      | Write                    | 331   | 4      | 0    | _    | 315     | 9         | 290              |
| 1                 |       | Single rate        | _                        | 87    | 10     | 0    | _    | 142     | 14        | 253              |
| 1 super<br>sample | 1     | Single rate        | _                        | 258   | 20     | 0    | _    | 315     | 33        | 260              |
| 1 super<br>sample |       | Single rate        | Write                    | 369   | 20     | 0    | _    | 704     | 23        | 274              |
| 1                 | _     | Single rate        | Write                    | 227   | 10     | 0    | _    | 535     | 0         | 251              |
| 1 Half Band       | _     | Single rate        | _                        | 187   | 5      | 0    | _    | 273     | 44        | 288              |
| 1 Half Band       | _     | Single rate        | Write                    | 274   | 5      | 0    | _    | 506     | 19        | 275              |
| 1                 |       | Single rate        | Multiple<br>banks        | 110   | 10     | 0    |      | 187     | 41        | 255              |
| 1                 |       | Single rate        | Multiple<br>banks; Write | 375   | 10     | 0    | _    | 349     | 32        | 255              |

Table 1-4. FIR II IP Core Performance—Stratix V Devices

|         | Parameters |                    |              |       |        | Mer  | nory | Re      | gisters   | f <sub>MAX</sub> |
|---------|------------|--------------------|--------------|-------|--------|------|------|---------|-----------|------------------|
| Channel | Wires      | Filter Type        | Coefficients | ALM   | Blocks | M10K | M20K | Primary | Secondary | (MHz)            |
| 8       | 2          | Decimation         | _            | 1,609 | 24     | _    | 0    | 1,231   | 60        | 450              |
| 8       | 2          | Decimation         | Write        | 2,319 | 24     | _    | 0    | 2,077   | 66        | 450              |
| 8       | 2          | Fractional<br>Rate | _            | 1,350 | 16     | _    | 0    | 2,099   | 88        | 448              |
| 8       | 2          | Fractional<br>Rate | Write        | 1,771 | 16     | _    | 0    | 2,291   | 78        | 450              |

Table 1-4. FIR II IP Core Performance—Stratix V Devices

|                   | Pa    | arameters          |                          |       | DSP    | Mer  | nory | Re      | gisters   | f <sub>MAX</sub> |
|-------------------|-------|--------------------|--------------------------|-------|--------|------|------|---------|-----------|------------------|
| Channel           | Wires | Filter Type        | Coefficients             | ALM   | Blocks | M10K | M20K | Primary | Secondary | (MHz)            |
| 8                 | 2     | Fractional<br>Rate | _                        | 1,457 | 16     | _    | 0    | 2,213   | 88        | 444              |
| 8                 | 2     | Fractional<br>Rate | Write                    | 1,873 | 16     | _    | 0    | 2,418   | 89        | 450              |
| 8                 | 2     | Interpolation      | _                        | 1,777 | 32     | _    | 0    | 2,303   | 15        | 444              |
| 8                 | 2     | Interpolation      | Write                    | 2,081 | 32     | _    | 0    | 3,009   | 26        | 450              |
| 8                 | 2     | Interpolation      | Multiple<br>banks        | 1,825 | 32     | _    | 0    | 2,473   | 39        | 430              |
| 8                 | 2     | Interpolation      | Multiple<br>banks; Write | 2,652 | 32     | _    | 0    | 2,842   | 236       | 424              |
| 8                 | 2     | Single rate        | _                        | 920   | 20     | _    | 0    | 332     | 2         | 444              |
| 8                 | 2     | Single rate        | Write                    | 1,359 | 20     | _    | 0    | 1,323   | 1         | 450              |
| 8                 | 1     | Decimation         | _                        | 340   | 3      | _    | 0    | 324     | 25        | 450              |
| 8                 | 1     | Decimation         | Write                    | 463   | 3      | _    | 0    | 457     | 29        | 450              |
| 8                 | 1     | Decimation         | Multiple<br>banks        | 466   | 3      | _    | 0    | 569     | 42        | 450              |
| 8                 | 1     | Decimation         | Multiple<br>banks; Write | 577   | 3      | _    | 0    | 567     | 41        | 450              |
| 8                 | 1     | Fractional<br>Rate | _                        | 709   | 5      | _    | 0    | 870     | 45        | 450              |
| 8                 | 1     | Fractional<br>Rate | Write                    | 852   | 5      | _    | 0    | 991     | 65        | 450              |
| 8                 | 1     | Interpolation      | _                        | 216   | 5      | _    | 0    | 197     | 13        | 450              |
| 8                 | 1     | Interpolation      | Write                    | 361   | 5      | _    | 0    | 290     | 22        | 450              |
| 8                 | 1     | Single Rate        | _                        | 483   | 10     | _    | 0    | 212     | 4         | 447              |
| 8                 | 1     | Single Rate        | Write                    | 783   | 10     | _    | 0    | 894     | 4         | 450              |
| 1                 | _     | Decimation         | _                        | 215   | 3      | _    | 0    | 175     | 10        | 450              |
| 1 super<br>sample | _     | Decimation         | _                        | 547   | 20     | _    | 0    | 1,167   | 88        | 450              |
| 1 super<br>sample | _     | Decimation         | Write                    | 989   | 20     | _    | 0    | 2,214   | 105       | 450              |
| 1                 | _     | Decimation         | Write                    | 331   | 3      | _    | 0    | 310     | 7         | 450              |
| 1 Half Band       |       | Decimation         | _                        | 226   | 3      | _    | 0    | 206     | 16        | 450              |
| 1 Half Band       |       | Decimation         | Write                    | 343   | 3      | _    | 0    | 327     | 18        | 450              |
| 1                 | _     | Fractional<br>Rate | _                        | 252   | 3      | _    | 0    | 318     | 21        | 445              |
| 1                 | _     | Fractional<br>Rate | Write                    | 353   | 3      | _    | 0    | 380     | 13        | 450              |
| 1 Half Band       | _     | Fractional<br>Rate | _                        | 140   | 2      | _    | 0    | 185     | 13        | 450              |
| 1 Half Band       | _     | Fractional<br>Rate | Write                    | 214   | 2      | _    | 0    | 235     | 21        | 450              |

Table 1-4. FIR II IP Core Performance—Stratix V Devices

|                | Pa    | arameters     |                          | ALBA | DSP    | Mer  | nory | Re      | gisters   | f <sub>MAX</sub> |
|----------------|-------|---------------|--------------------------|------|--------|------|------|---------|-----------|------------------|
| Channel        | Wires | Filter Type   | Coefficients             | ALM  | Blocks | M10K | M20K | Primary | Secondary | (MHz)            |
| 1              | _     | Interpolation | _                        | 168  | 5      | _    | 0    | 127     | 19        | 450              |
| 1 super sample |       | Interpolation | _                        | 573  | 32     | _    | 0    | 1,084   | 51        | 446              |
| 1 super sample | _     | Interpolation | Write                    | 870  | 32     | _    | 0    | 1,774   | 136       | 450              |
| 1              | _     | Interpolation | Write                    | 313  | 5      | _    | 0    | 196     | 5         | 450              |
| 1 Half Band    | _     | Interpolation | _                        | 253  | 3      | _    | 0    | 292     | 9         | 450              |
| 1 Half Band    | _     | Interpolation | Write                    | 370  | 4      | _    | 0    | 418     | 9         | 450              |
| 1              | _     | Single rate   | _                        | 226  | 10     | _    | 0    | 706     | 31        | 447              |
| 1_ssample      | _     | Single rate   | _                        | 468  | 20     | _    | 0    | 1,354   | 53        | 450              |
| 1_ssample      | _     | Single rate   | Write                    | 927  | 20     | _    | 0    | 2,267   | 203       | 450              |
| 1              | _     | Single rate   | Write                    | 524  | 10     | _    | 0    | 1,391   | 31        | 500              |
| 1 Half Band    | _     | Single rate   | _                        | 195  | 5      | _    | 0    | 270     | 50        | 450              |
| 1 Half Band    | _     | Single rate   | Write                    | 351  | 5      | _    | 0    | 645     | 28        | 450              |
| 1              |       | Single rate   | Multiple<br>banks        | 250  | 10     | _    | 0    | 716     | 93        | 449              |
| 1              |       | Single rate   | Multiple<br>banks; Write | 671  | 10     | _    | 0    | 1,228   | 50        | 450              |

# **Release Information**

Table 1–5 provides information about this release of the Altera FIR Compiler II.

Table 1-5. FIR Compiler II Release Information

| Item          | Description                     |
|---------------|---------------------------------|
| Version       | 13.1                            |
| Release Date  | November 2013                   |
| Ordering Code | IP-FIRII<br>IPR-FIRII (renewal) |
| Product ID    | 00D8                            |
| Vendor ID     | 6AF7                            |

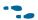

For more information about this release, refer to the *MegaCore IP Library Release Notes* and *Errata*.

Altera verifies that the current version of the Quartus<sup>®</sup> II software compiles the previous version of each IP core. The *MegaCore IP Library Release Notes and Errata* report any exceptions to this verification. Altera does not verify compilation with IP core versions older than one release.

Chapter 1: About This IP Core

1–10

Release Information

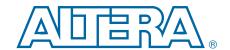

# **Installing and Licensing IP Cores**

The Quartus II software includes the Altera IP Library. The library provides many useful IP core functions for production use without additional license. You can fully evaluate any licensed Altera IP core in simulation and in hardware until you are satisfied with its functionality and performance.

Some Altera IP cores, such as MegaCore<sup>®</sup> functions, require that you purchase a separate license for production use. After you purchase a license, visit the Self Service Licensing Center to obtain a license number for any Altera product. For additional information, refer to *Altera Software Installation and Licensing*.

Figure 2-1. IP core Installation Path

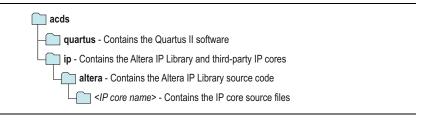

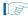

The default installation directory on Windows is *<drive>*:\altera\*<version number>*; on Linux it is *<home directory*>/altera/*<version number>*.

### **OpenCore Plus Evaluation**

The Altera IP library contains both free and individually licenced IP cores. With the Altera free OpenCore Plus evaluation feature, you can evaluate separately licenced IP cores in the following ways prior to purchasing a production license:

- Simulate the behavior of an Altera IP core in your system using the Quartus II software and Altera-supported VHDL and Verilog HDL simulators.
- Verify the functionality of your design and evaluate its size and speed quickly and easily.
- Generate device programming files for designs that include IP cores. These files are time-limited under the OpenCore Plus evaluation program.
- Program a device and verify your design in hardware.

### **Open Core Plus Time-Out Behavior**

OpenCore Plus hardware evaluation supports the following two operation modes:

- *Untethered*—the design runs for a limited time.
- Tethered—requires a connection between your board and the host computer. If all Altera IP cores in a design support tethered mode, the device can operate for a longer time or indefinitely.

All IP cores in a device time out simultaneously when the most restrictive evaluation time is reached. If there is more than one IP core in a design, a specific IP core's time-out behavior may be masked by the time-out behavior of the other IP cores.

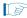

For IP cores, the untethered time-out is 1 hour; the tethered time-out value is indefinite.

Your design stops working after the hardware evaluation time expires.

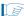

The Quartus II software uses OpenCore Plus Files (.ocp) in your project directory to identify your use of the OpenCore Plus evaluation program. After you activate the feature, do not delete these files.

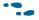

For information about the OpenCore Plus evaluation program, refer to *AN320: OpenCore Plus Evaluation of Megafunctions*.

### **Customizing and Generating IP Cores**

You can customize IP cores to support a wide variety of applications. The Quartus II IP Catalog displays IP cores available for the current target device. The parameter editor guides you to set parameter values for optional ports, features, and output files.

To customize and generate a custom IP core variation, follow these steps:

- 1. In the IP Catalog (**Tools > IP Catalog**), locate and double-click the name of the IP core to customize. The parameter editor appears.
- 2. Specify a top-level name for your custom IP variation. This name identifies the IP core variation files in your project. If prompted, also specify the target Altera device family and output file HDL preference. Click **OK**.
- 3. Specify the desired parameters, output, and options for your IP core variation:
  - Optionally select preset parameter values. Presets specify all initial parameter values for specific applications (where provided).
  - Specify parameters defining the IP core functionality, port configuration, and device-specific features.
  - Specify options for generation of a timing netlist, simulation model, testbench, or example design (where applicable).
  - Specify options for processing the IP core files in other EDA tools.
- 4. Click **Finish** or **Generate** to generate synthesis and other optional files matching your IP variation specifications. The parameter editor generates the top-level **.qip** or **.qsys** IP variation file and HDL files for synthesis and simulation. Some IP cores also simultaneously generate a testbench or example design for hardware testing.
- 5. To generate a simulation testbench, click **Generate > Generate Testbench System**. **Generate > Generate Testbench System** is not available for some IP cores.
- To generate a top-level HDL design example for hardware verification, click Generate > HDL Example. Generate > HDL Example is not available for some IP cores.

When you generate the IP variation with a Quartus II project open, the parameter editor automatically adds the IP variation to the project. Alternatively, click **Project** > **Add/Remove Files in Project** to manually add a top-level .qip or .qsys IP variation file to a Quartus II project. To fully integrate the IP into the design, make appropriate pin assignments to connect ports. You can define a virtual pin to avoid making specific pin assignments to top-level signals.

#### **Files Generated for Altera IP Cores**

The Quartus II software version 14.0 Arria 10 Edition and later generates the following output file structure for Altera IP cores:

Figure 2-2. IP Core Generated Files

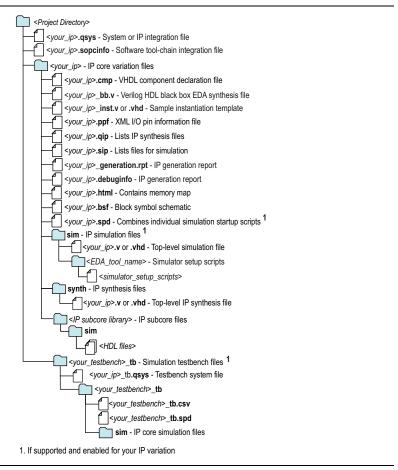

# **Simulating IP Cores**

The Quartus II software supports RTL- and gate-level design simulation of Altera IP cores in supported EDA simulators. Simulation involves setting up your simulator working environment, compiling simulation model libraries, and running your simulation.

You can use the functional simulation model and the testbench or example design generated with your IP core for simulation. The functional simulation model and testbench files are generated in a project subdirectory. This directory may also include scripts to compile and run the testbench. For a complete list of models or libraries required to simulate your IP core, refer to the scripts generated with the testbench. You can use the Quartus II NativeLink feature to automatically generate simulation files and scripts. NativeLink launches your preferred simulator from within the Quartus II software.

For more information about simulating Altera IP cores, refer to *Simulating Altera Designs* in volume 3 of the *Quartus II Handbook*.

### **Simulating Your FIR II Compiler Design**

The FIR Compiler II MegaCore function generates a number of output files for design simulation. After you have created a custom FIR filter, you can simulate your design in the ModelSim®-Altera software, MATLAB, or another third-party simulation tool.

#### Simulating in the ModelSim-Altera Software

Use the Tcl script (*<variation name>\_msim.tcl*) to load the VHDL testbench into the ModelSim-Altera software.

This script uses the file *<variation name>\_input.txt* to provide input data to the FIR filter. The output from the simulation is stored in a file *<variation name>\_output.txt*.

#### Simulating in MATLAB

To simulate in a MATLAB environment, run the <code><variation\_name>\_model.m</code> testbench m-file, which also is located in your design directory. This script also uses the file <code><variation name>\_input.txt</code> to provide input data. The output from the MATLAB simulation is stored in the file <code><variation name>\_model\_output.txt</code>.

#### Simulating in Third-Party Simulation Tools Using NativeLink

You can perform a simulation in a third-party simulation tool from within the Quartus II software, using NativeLink.

The Tcl script file *<variation name>\_nativelink.tcl* can be used to assign default NativeLink testbench settings to the Quartus II project.

To perform a simulation in the Quartus II software using NativeLink, perform the following steps:

- Create a custom MegaCore function variation as described earlier in this chapter but ensure you specify a variation name that exactly matches the Quartus II project name.
- 2. Verify that the absolute path to your third-party EDA tool is set in the **Options** page under the Tools menu in the Quartus II software.
- 3. On the Processing menu, point to **Start** and click **Start Analysis & Elaboration**.
- 4. On the Tools menu, click **Tcl scripts**. In the **Tcl Scripts** dialog box, select <*variation name*>\_nativelink.tcl and click **Run**. A message indicates that the Tcl script is successfully loaded.

- On the Assignments menu, click Settings, expand EDA Tool Settings, and select Simulation. Select a simulator under Tool name then in NativeLink Settings, select Compile test bench and click Test Benches.
- On the Tools menu, point to EDA Simulation Tool and click Run EDA RTL Simulation.

The Quartus II software selects the simulator, and compiles the Altera libraries, design files, and testbenches. The testbench runs and the waveform window shows the design signals for analysis.

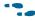

For more information, refer to the *Simulating Altera IP in Third-Party Simulation Tools* chapter in volume 3 of the *Quartus II Handbook*.

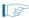

IP functional simulation models output correct data only when data storage is clear. When data storage is not clear, functional simulation models will output non-relevant data. The number of clock cycles it takes before relevant samples are available is N; where  $N = \text{(number of channels)} \times \text{(number of coefficients)} \times \text{(number of clock cycles to calculate an output)}$ .

### **Including Other IP Libraries and Files**

The Quartus II software searches for IP cores in the project directory, in the Altera installation directory, and in the defined IP search path. You can include IP libraries and files from other locations by modifying the IP search path. To use the GUI to modify the global or project-specific search path, click **Tools > Options > IP Search Locations** and specify the path to your IP.

Category:

General SCA Tool Options

Specify both project and global if search locations. List the search locations in the order you want to search them.

Headers 6 Footers Settings
Internet Connectivity
Internet Scale
Performed Taxt Editor
Performed Taxt Editor
Performed Taxt Editor
Performed Taxt Editor
Performed Taxt Editor
Performed Taxt Editor
Performed Taxt Editor
Performed Taxt Editor
Performed Taxt Editor
Performed Taxt Editor
Performed Taxt Editor
Performed Taxt Editor
Performed Taxt Editor
Performed Taxt Editor
Performed Taxt Editor
Performed Taxt Editor
Performed Taxt Editor
Performed Taxt Editor
Performed Taxt Editor
Performed Taxt Editor
Performed Taxt Editor
Performed Taxt Editor
Performed Taxt Editor
Performed Taxt Editor
Performed Taxt Editor
Performed Taxt Editor
Performed Taxt Editor
Performed Taxt Editor
Performed Taxt Editor
Performed Taxt Editor
Performed Taxt Editor
Performed Taxt Editor
Performed Taxt Editor
Performed Taxt Editor
Performed Taxt Editor
Performed Taxt Editor
Performed Taxt Editor
Performed Taxt Editor
Performed Taxt Editor
Performed Taxt Editor
Performed Taxt Editor
Performed Taxt Editor
Performed Taxt Editor
Performed Taxt Editor
Performed Taxt Editor
Performed Taxt Editor
Performed Taxt Editor
Performed Taxt Editor
Performed Taxt Editor
Performed Taxt Editor
Performed Taxt Editor
Performed Taxt Editor
Performed Taxt Editor
Performed Taxt Editor
Performed Taxt Editor
Performed Taxt Editor
Performed Taxt Editor
Performed Taxt Editor
Performed Taxt Editor
Performed Taxt Editor
Performed Taxt Editor
Performed Taxt Editor
Performed Taxt Editor
Performed Taxt Editor
Performed Taxt Editor
Performed Taxt Editor
Performed Taxt Editor
Performed Taxt Editor
Performed Taxt Editor
Performed Taxt Editor
Performed Taxt Editor
Performed Taxt Editor
Performed Taxt Editor
Performed Taxt Editor
Performed Taxt Editor
Performed Taxt Editor
Performed Taxt Editor
Performed Taxt Editor
Performed Taxt Editor
Performed Taxt Editor
Performed Taxt Editor
Performed Taxt Editor
Performed Taxt Editor
P

Figure 2-3. Specifying IP Search Locations

As an alternative to the GUI, use the following SEARCH\_PATH assignment to include one or more project libraries. Specify only one source directory for each SEARCH\_PATH assignment.

set global assignment -name SEARCH PATH < library or file path>

If your project includes two IP core files of the same name, the following search path precedence rules determine the resolution of files:

- 1. Project directory files.
- 2. Project database directory files.
- 3. Project libraries specified in **IP Search Locations**, or with the SEARCH\_PATH assignment in the Quartus II Settings File (.qsf).
- 4. Global libraries specified in **IP Search Locations**, or with the SEARCH\_PATH assignment in the Quartus II Settings File (.qsf).
- 5. Quartus II software libraries directory, such as *Quartus II Installation*>\libraries.

### **Upgrading Outdated IP Cores**

IP cores generated with a previous version of the Quartus II software may require upgrade before use in the current version of the Quartus II software. Click **Project** > **Upgrade IP Components** to identify and upgrade outdated IP cores.

The **Upgrade IP Components** dialog box provides instructions when IP upgrade is required, optional, or unsupported for specific IP cores in your design. Most Altera IP cores support one-click, automatic simultaneous upgrade. You can individually migrate IP cores unsupported by auto-upgrade.

The **Upgrade IP Components** dialog box also reports legacy Altera IP cores that support compilation-only (without modification), as well as IP cores that do not support migration. Replace unsupported IP cores in your project with an equivalent Altera IP core or design logic. Upgrading IP cores changes your original design files.

#### Before you begin

- Migrate your Quartus II project containing outdated IP cores to the latest version of the Quartus II software. In a previous version of the Quartus II software, click Project > Archive Project to save the project. This archive preserves your original design source and project files after migration. le paths in the archive must be relative to the project directory. File paths in the archive must reference the IP variation .v or .vhd file or .qsys file, not the .qip file.
- Restore the project in the latest version of the Quartus II software. Click Project > Restore Archived Project. Click Ok if prompted to change to a supported device or overwrite the project database.

To upgrade outdated IP cores, follow these steps:

1. In the latest version of the Quartus II software, open the Quartus II project containing an outdated IP core variation.

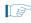

File paths in a restored project archive must be relative to the project directory and you must reference the IP variation .v or .vhd file or .qsys file, not the .qip file.

- Click Project > Upgrade IP Components. The Upgrade IP Components dialog box displays all outdated IP cores in your project, along with basic instructions for upgrading each core.
- To simultaneously upgrade all IP cores that support automatic upgrade, click Perform Automatic Upgrade. The IP cores upgrade to the latest version. The Status and Version columns reflect the update.

Figure 2-4. Upgrading IP Cores

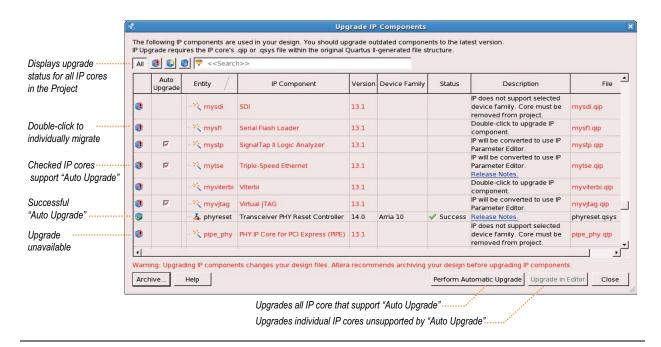

### **Upgrading IP Cores at the Command Line**

Alternatively, you can upgrade IP cores at the command line. To upgrade a single IP core, type the following command:

```
quartus_sh --ip_upgrade -variation_files <my_ip_path>                                                                                                    <
```

To upgrade a list of IP cores, type the following command:

```
quartus_sh --ip_upgrade -variation_files
"<my_ip>.qsys;<my_ip>.<hdl>; project>"
```

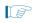

IP cores older than Quartus II software version 12.0 do not support upgrade. Altera verifies that the current version of the Quartus II software compiles the previous version of each IP core. The *MegaCore IP Library Release Notes* reports any verification exceptions for MegaCore IP. The *Quartus II Software and Device Support Release Notes* reports any verification exceptions for other IP cores. Altera does not verify compilation for IP cores older than the previous two releases.

# **DSP Builder Design Flow**

DSP Builder shortens digital signal processing (DSP) design cycles by helping you create the hardware representation of a DSP design in an algorithm-friendly development environment.

This IP core supports DSP Builder. Use the DSP Builder flow if you want to create a DSP Builder model that includes an IP core variation; use IP Catalog if you want to create an IP core variation that you can instantiate manually in your design.

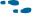

For more information about the DSP Builder flow, refer to the *Using MegaCore* Functions chapter in the DSP Builder Handbook.

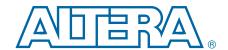

This chapter describes the FIR Compiler II parameters.

For information about using the parameter editor, refer to "Customizing and Generating IP Cores" on page 2–2.

The **Parameters** contains the following three pages:

- Filter Specification Parameters
- Input and Output Options Page
- Implementation Options

# **Filter Specification Parameters**

A FIR filter is defined by its coefficients. The FIR Compiler II provides the following options for obtaining coefficients:

- Specify the filter settings and coefficient options in the parameter editor. The FIR Compiler II provides a default 37-tap coefficient set regardless of the configurations from filter settings. The scaled value and fixed point value are recalculated based on the coefficient bit width setting. The higher the coefficient bit width, the closer the fixed frequency response is to the intended original frequency response with the expense of higher resource usage.
- Load the coefficients from a file. For example, you can create the coefficients in another application such as MATLAB or a user-created program, save the coefficients to a file, and import them into the FIR Compiler II. For more information, refer to "Loading Coefficients from a File" on page 3–2.

Table 3–1 lists the filter specification parameters.

Table 3-1. Filter Specification Parameters (Part 1 of 2)

| Parameter            | Value           | Description                                                                                                    |  |  |  |  |  |  |  |
|----------------------|-----------------|----------------------------------------------------------------------------------------------------|--|--|--|--|--|--|--|
| Filter Settings      |                 |                                                                                                    |  |  |  |  |  |  |  |
|                      | Single Rate     |                                                                                                    |  |  |  |  |  |  |  |
| Filter Type          | Decimation      | Specifies the type of FIR filter. The default value is <b>Single</b>                                           |  |  |  |  |  |  |  |
|                      | Interpolation   | Rate.                                                                                                    |  |  |  |  |  |  |  |
|                      | Fractional Rate |                                                                                                    |  |  |  |  |  |  |  |
| Interpolation Factor | 1 to 128        | Specifies the number of extra points to generate between the original samples. The default value is <b>1</b> . |  |  |  |  |  |  |  |
| Decimation Factor    | 1 to 128        | Specifies the number of data points to remove between the original samples. The default value is <b>1</b> .    |  |  |  |  |  |  |  |
|                      | All taps        | Specifies the appropriate L-band Nyquist filters. Every <i>L</i> th                                            |  |  |  |  |  |  |  |
| L-th Band Filter     | Half band       | coefficient of these filters is zero, counting out from the                                                    |  |  |  |  |  |  |  |
|                      | 3rd-5th         | center tap. The default value is <b>All taps</b> .                                                             |  |  |  |  |  |  |  |
| Number of Channels   | 1–128           | Specifies the number of unique input channels to proces The default is 1.                                      |  |  |  |  |  |  |  |

Table 3-1. Filter Specification Parameters (Part 2 of 2)

| Parameter                           | Value                                     | Description                                                                                                    |  |
|-------------------------------------|-------------------------------------------|----------------------------------------------------------------------------------------------------|--|
| Coefficient Options                 |                                           |                                                                                                    |  |
| Coefficient Scaling                 | Auto<br>None                              | Specifies the coefficient scaling mode. Select <b>Auto</b> to apply a scaling factor in which the maximum coefficient value equals the maximum possible value for a given number of bits. Select <b>None</b> to read in pre-scaled integer values for the coefficients and disable scaling. |  |
| Coefficient Data Type               | Signed Binary<br>Signed Fractional Binary | Specifies the coefficient input data type. Select <b>Signed Fractional Binary</b> to monitor which bits are preserved and which bits are removed during the filtering process.                                                                                                    |  |
| Coefficient Bit Width               | 2–32                                      | Specifies the width of the coefficients. The default value is <b>8</b> bits.                                                                                                    |  |
| Coefficient Fractional Bit<br>Width | 0–32                                      | Specifies the width of the coefficient data input into the filter when you select <b>Signed Fractional Binary</b> as your coefficient data type.                                                                                                    |  |
| Frequency Response Display          |                                           |                                                                                                    |  |
| Show Coeffificient Bank             | 0-Number of coefficient bank -1           | Specifies the coefficient bank to display in the coefficient table and frequency response graph.                                                                                                    |  |
| File Path                           |                                           |                                                                                                    |  |
| File Path                           | URL                                       | Specifes the file from which to load coefficients. Refer to "Loading Coefficients from a File".                                                                                                    |  |

#### **Loading Coefficients from a File**

To load a coefficient set from a file, perform the following steps:

- 1. In the File Path box, specify the name of the .txt file containing the coefficient set.
  - In the .txt file, separate the coefficients file by either white space or commas or both.
  - Use new lines to separate banks.
  - You may use blank lines as the FIR Compiler II ignores them.
  - You may use floating-point or fixed-point numbers, and scientific notation.
  - Use a # character to add comments.
  - Specify an array of coefficient sets to support multiple coefficient sets.
  - Specify the number of rows to specify the number of banks.
  - All coefficient sets must have the same symmetry type and number of taps. For example:

# bank 1 and 2 are symmetric

1, 2, 3, 2, 1

13431

# bank 3 is anti-symmetric 1 2 0 -2 -1

# bank 4 is asymmetric 1,2,3,4,5

The file must have a minimum of five non-zero coefficients.

2. In the Filter Specification tab of the parameter editor, click Apply to import the coefficient set.

When you import a coefficient set, the frequency response of the floating-point coefficients is displayed in blue and the frequency response of the fixed-point coefficients is displayed in red.

The FIR Compiler II supports scaling on the coefficient set.

# **Input and Output Options Page**

Table 3–2 lists the parameter options.

Table 3-2. Input and Output Options

| Parameter                   | Value                                     | Description                                                                                                    |  |  |
|-----------------------------|-------------------------------------------|----------------------------------------------------------------------------------------------------|--|--|
|                             | Input Options                             |                                                                                                    |  |  |
| Input Data Type             | Signed Binary<br>Signed Fractional Binary | Specifies whether the input data is in a signed binary or a signed fractional binary format. Select <b>Signed Fractional Binary</b> to monitor which bits the IP core preserves and which bits it removes during the filtering process.  |  |  |
| Input Bit Width             | 1–32                                      | Specifies the width of the input data sent to the filter. The default value is <b>8</b> bits.                                                                                                    |  |  |
| Input Fractional Bit Width  | 0–32                                      | Specifies the width of the data input into the filter when you select <b>Signed Fractional Binary</b> as your input data type. The default value is <b>0</b> bits.                                                                       |  |  |
|                             | Output O                                  | ptions                                                                                                    |  |  |
| Output Data Type            | Signed Binary<br>Signed Fractional Binary | Specifies whether the output data is in a signed binary or a signed fractional binary format. Select <b>Signed Fractional Binary</b> to monitor which bits the IP core preserves and which bits it removes during the filtering process. |  |  |
| Output Bit Width            | 0–32                                      | Specifies the width of the output data (with limited precision) from the filter.                                                                                                    |  |  |
| Output Fractional Bit Width | 0–32                                      | Specifies the width of the output data (with limited precision) from the filter when you select <b>Signed Fractional Binary</b> as your output data.                                                                                     |  |  |
| Output MSB rounding         | Truncation/ Saturating                    | Specifies whether to truncate or saturate the most significant bit (MSB).                                                                                                    |  |  |
| MSB Bits to Remove          | 0–32                                      | Specifies the number of MSB bits to truncate or saturate. The value must not be greater than its corresponding integer bits or fractional bits.                                                                                          |  |  |

Table 3-2. Input and Output Options

| Parameter           | Value                | Description                                                                                                    |
|---------------------|----------------------|----------------------------------------------------------------------------------------------------|
| Output LSB rounding | Truncation/ Rounding | Specifies whether to truncate or round the least significant bit (LSB).                                                                      |
| LSB Bits to Remove  | 0–32                 | Specifies the number of LSB bits to truncate or round. The value must not be greater than its corresponding integer bits or fractional bits. |

#### **Signed Fractional Binary**

The FIR Compiler II supports two's complement, signed fractional binary notation, which allows you to monitor which bits the IP core preserves and which bits it removes during filtering. A signed binary fractional number has the format:

<sign> <integer bits>.<fractional bits>

A signed binary fractional number is interpreted as shown below:

 $\langle sign \rangle \langle x_1 | integer bits \rangle. \langle y_1 | fractional bits \rangle$  Original input data  $\langle sign \rangle \langle x_2 | integer bits \rangle. \langle y_2 | fractional bits \rangle$  Original coefficient data  $\langle sign \rangle \langle i | integer bits \rangle. \langle y_1 + y_2 | fractional bits \rangle$  Full precision after FIR calculation  $\langle sign \rangle \langle x_3 | integer bits \rangle. \langle y_3 | fractional bits \rangle$  Output data after limiting precision where  $i = \text{ceil}(\log_2(number \ of \ coefficients)) + x_1 + x_2$ 

For example, if the number has 3 fractional bits and 4 integer bits plus a sign bit, the entire 8-bit integer number is divided by 8, which gives a number with a binary fractional component.

The total number of bits equals to the sign bits + integer bits + fractional bits. The sign + integer bits is equal to **Input Bit Width** – **Input Fractional Bit Width** with a constraint that at least 1 bit must be specified for the sign.

### **MSB** and **LSB** Truncation, Saturation, and Rounding

The output options on the parameter editor allow you to truncate or saturate the MSB and to truncate or round the LSB. Saturation, truncation, and rounding are non-linear operations.

Table 3–1 lists the options for limiting the precision of your filter.

Table 3–1. Options for Limiting Precision

| Bit Range | Option   | Result                                                                                                    |
|-----------|----------|----------------------------------------------------------------------------------------------------|
| MSB       | Truncate | In truncation, the filter disregards specified bits. (Figure 3–1).                                                                                                    |
|           | Saturate | In saturation, if the filtered output is greater than the maximum positive or negative value that can be represented, the output is forced (or saturated) to the maximum positive or negative value. |
| LSB       | Truncate | Same process as for MSB.                                                                                                    |
|           | Round    | The output is rounded away from zero.                                                                                                    |

Figure 3–1 shows an example of removing bits from the MSB and LSB.

Figure 3-1. Removing Bits from the MSB and LSB

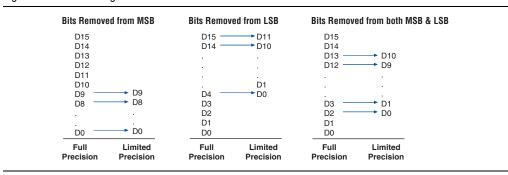

# **Implementation Options**

Table 3–3 lists the implementation options.

Table 3-3. Implementation Options (Part 1 of 2)

| Parameter                | Value            | Description                                                                                                    |  |
|--------------------------|------------------|----------------------------------------------------------------------------------------------------|--|
| Frequency Specification  |                  |                                                                                                    |  |
| Clock Frequency (MHz)    | 1–500            | Specifies the frequency of the input clock. The default value is <b>100</b> MHz.                                                                                                    |  |
| Clock Slack              | Integer          | Enables you to control the amount of pipelining independently of the clock frequency and therefore independently of the clock to sample rate ratio. The default value is <b>0</b> .                     |  |
| Input Sample Rate (MSPS) | Integer          | Specifies the sample rate of the incoming data. The default is <b>100</b> .                                                                                                    |  |
|                          | Fast             | Specifies the speed grade of the target device to balance the                                                                                                    |  |
| Speed Grade              | Medium           | size of the hardware against the resources required to meet the                                                                                                    |  |
|                          | Slow             | clock frequency. The default value is <b>Medium</b> .                                                                                                    |  |
|                          | Symm             | etry Option                                                                                                    |  |
|                          | Non Symmetry     | Specifies whether your filter design uses non-symmetric,                                                                                                    |  |
| Symmetry Mode            | Symmetrical      | symmetric, or anti-symmetric coefficients. The default value is                                                                                                    |  |
|                          | Anti-Symmetrical | Non Symmetry.                                                                                                    |  |
|                          | Coefficients     | s Reload Options                                                                                                    |  |
| Coefficients Reload      | _                | Turn on this option to allow coefficient reloading. This option allows you to change coefficient values during run time. When this option is turned on, additional input ports are added to the filter. |  |
| Base Address             | Integer          | Specifies the base address of the memory-mapped coefficients.                                                                                                    |  |
| Read/Write mode          | Read             | Charifica the read and write made that determines the time of                                                                                                    |  |
|                          | Write            | Specifies the read and write mode that determines the type of address decode to build.                                                                                                    |  |
|                          | Read/Write       |                                                                                                    |  |

Table 3-3. Implementation Options (Part 2 of 2)

| Parameter                               | Value                          | Description                                                                                                    |  |  |
|-----------------------------------------|--------------------------------|----------------------------------------------------------------------------------------------------|--|--|
| Flow Control                            |                                |                                                                                                    |  |  |
| Back Pressure Support                   | _                              | Turn on this option to enable backpressure support. When this option is turned on, the sink signals the source to stop the flow of data when its FIFO buffers are full or when there is congestion on its output port. |  |  |
|                                         | Resource Optimization Settings |                                                                                                    |  |  |
| Device Family                           | Menu of supported devices      | Specifies the target device family.                                                                                                    |  |  |
| LEs / Small RAM Block<br>Threshold      | Integer                        | Specifies the balance of resources between LEs/Small RAM block threshold in bits. The default value is <b>20</b> . For more information, refer to "Memory and Multiplier Trade-Offs" on page 3–6.                      |  |  |
| Small / Medium RAM<br>Block Threshold   | Integer                        | Specifies the balance of resources between small to medium RAM block threshold in bits. The default value is <b>1280</b> . For more information, refer to "Memory and Multiplier Trade-Offs" on page 3–6.              |  |  |
| Medium / Large RAM<br>Block Threshold   | Integer                        | Specifies the balance of resources between medium to large RAM block threshold in bits. The default value is <b>1000000</b> . For more information, refer to "Memory and Multiplier Trade-Offs" on page 3–6.           |  |  |
| LEs / DSP Block Multiplier<br>Threshold | Integer                        | Specifies the balance of resources between LEs/ DSP block multiplier threshold in bits. The default value is <b>-1</b> . For more information, refer to "Memory and Multiplier Trade-Offs" on page 3–6.                |  |  |

### **Memory and Multiplier Trade-Offs**

When the quartus II software synthesizes your design to logic, it often creates delay blocks. The FIR Compiler II tries to balance the implementation between logic elements (LEs) and memory blocks (M512, M4K, M9K, or M144K). The exact trade-off depends on the target FPGA family, but generally the trade-off attempts to minimize the absolute silicon area used. For example, if a block of RAM occupies the silicon area of two logic array blocks (LABs), a delay requiring more than 20 LEs (two LABs) is implemented as a block of RAM. However, you want to influence this trade-off.

These topics describe the memory and multiplier threshold trade-offs, and provide some usage examples.

#### **Using LEs / Small RAM Block Threshold**

This threshold is the trade-off between simple delay LEs and small ROM blocks. If any delay's size is such that the number of LEs is greater than this parameter, the IP core implements delay as block RAM. The default value is 20 bits.

- 1. To make more delays using block RAM, enter a lower number, such as a value in the range of 20–30.
- 2. To use fewer block memories, enter a larger number, such as 100.
- 3. To never use block memory for simple delays, enter a very large number, such as 10000.
- 4. Implement delays of less than three cycles in LEs because of block RAM behavior.

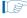

This threshold only applies to implementing simple delays in memory blocks or logic elements. You cannot push dual memories back into logic elements.

#### **Using Small / Medium RAM Block Threshold**

This threshold is trade-off between small and medium RAM blocks. This threshold is similar to the **Using LEs / Small RAM Block Threshold** except that it applies only to the dual-port memories.

The IP core implements any dual-port memory in a block memory rather than logic elements, but for some device families different sizes of block memory may be available. The threshold value determines which medium-size RAM memory blocks IP core implements instead of small-memory RAM blocks. For example, the threshold that determines whether to use M9K blocks rather than MLAB blocks on Stratix IV devices.

The default value is 1,290 bits.

- 1. Set the default threshold value, to implement dual memories greater than 1,280 bits as M9K blocks and dual memories less than or equal to 1,280 bits as MLABs.
- 2. Change this threshold to a lower value such as 200, to implement dual memories greater than 200 bits as M9K blocks and dual memories less than or equal to 200 bits as MLAB blocks.

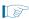

For device families with only one type of memory block, this threshold has no effect.

#### **Using Medium / Large RAM Block Threshold**

This threshold is the trade-off between medium and large RAM blocks. For larger delays, implement memory in medium-block RAM (M4K, M9K) or use larger M-RAM blocks (M512K, M144K).

The default value is 1,000,000 bits.

- 1. Set the number of bits in a memory or delay greater than this threshold, to use M-RAM.
- 2. Set a large value such as the default of 1,000,000 bits, to never uses M-RAM blocks.

#### Using the LEs / DSP Block Multiplier Threshold

This threshold is the trade-off between hard and soft multipliers. For devices that support hard multipliers or DSP blocks, use these resources instead of a soft multiplier made from LEs. For example, a 2-bit  $\times$  10-bit multiplier consumes very few LEs. The hard multiplier threshold value corresponds to the number of LEs that save a multiplier. If the hard multiplier threshold value is 100, you are allowing 100 LEs. Therefore, an 18  $\times$  18 multiplier (that requires approximately 182–350 LEs) is not transferred to LEs because it requires more LEs than the threshold value. However, the IP core implements a 16  $\times$  4 multiplier that requires approximately 64 LEs as a soft multiplier with this setting.

1. Set the default to always use hard multipliers. With this value, IP core implements a  $24 \times 18$  multiplier as two  $18 \times 18$  multipliers.

3–8 Chapter 3: Parameters
Implementation Options

2. Set a value of approximately 300 to keep  $18 \times 18$  multipliers hard, but transform smaller multipliers to LEs. The IP core implements a  $24 \times 18$  multiplier as a  $6 \times 18$  multiplier and an  $18 \times 18$  multiplier, so this setting builds the hybrid multipliers that you require.

- 3. Set a value of approximately 1,000 to implement the multipliers entirely as LEs. Essentially you are allowing a high number (1000) of LEs to save using an  $18 \times 18$  multiplier.
- 4. Set a value of approximately 10 to implement a  $24 \times 16$  multiplier as a  $36 \times 36$  multiplier. With the value, you are not even allowing the adder to combine two multipliers. Therefore, the system has to burn a  $36 \times 36$  multiplier in a single DSP block.

# 4. Functional Description

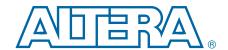

Figure 4–1 shows a high-level block diagram of the FIR Compiler II with the Avalon-ST interface. The FIR Compiler II generates the Avalon-ST register transfer level (RTL) wrapper.

FIR Compiler II MegaCore Function ast\_sink\_valid ast\_source\_valid control signals control signals Controller ast\_source\_data[] ast\_sink\_data[] control signals ast\_source\_sop xln\_v xOut\_v ast\_sink\_sop ast source eop Sink xln\_0[] Source xOut\_c ast\_sink\_eop FIR bankln\_0[] ast\_source\_channel Filter xOut\_0[] ast\_sink\_error ast\_source\_error xOut\_(m-1)[] xln\_(n-1)[] ast\_source\_ready ast\_sink\_ready bankln\_(n-1)[]

Figure 4–1. High Level Block Diagram of FIR Compiler II with Avalon-ST Interface

### **Interfaces**

The FIR Compiler II includes the following interfaces:

- Avalon Streaming (Avalon-ST) source and sink interfaces
- Clock and reset interfaces

The IP core also consists of an interface controller for the Avalon-ST wrapper that handles the flow control mechanism. The control signals between the sink interface, FIR filter, and source interface are communicated via the controller.

#### **Avalon-ST Sink and Source Interfaces**

The sink and source interfaces implement the Avalon-ST protocol, which is a unidirectional flow of data. The number of bits per symbol represents the data width and the number of symbols per beat is the number of channel wires. The IP core symbol type supports signed and unsigned binary format. The ready latency on the FIR Compiler II is 0.

When designing a datapath that includes the FIR Compiler II, you might not need backpressure if you know the downstream components can always receive data. You might achieve a higher clock rate by driving the ast\_source\_ready signal of the FIR Compiler II high, and not connecting the ast\_sink ready signal.

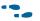

For more information about the Avalon-ST interface properties, protocol and the data transfer timing, refer to the *Avalon Interface Specifications*.

#### **Avalon-ST Sink Interface**

The sink interface can handle single or multiple channels on a single wire and multiple channels on multiple wires.

#### **Single Channel on Single Wire**

Figure 4–2 shows the connection between the sink interface and the FIR Compiler II when transferring a single channel of 8-bit data.

Figure 4-2. Single Channel on Single Wire (Sink -> FIR Compiler II)

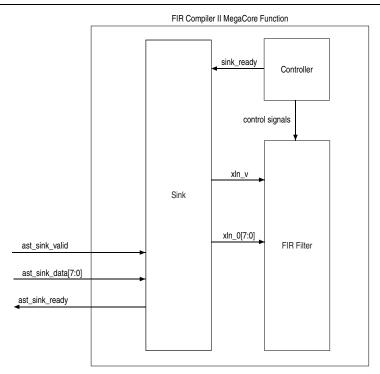

#### **Multiple Channels on Single Wire**

Figure 4–3 shows the connection between the sink interface and the FIR Compiler II when transferring a packet of data over multiple channels on a single wire. The data width of each channel is 8 bits.

FIR Compiler II MegaCore Function sink\_ready Controller packet error control signals Sink ast\_sink\_error xln\_v Avalon ast\_sink\_sop Streaming Interface Signals Check ast\_sink\_eop xln\_0[7:0] ast\_sink\_valid FIR Filter ast\_sink\_data[7:0]

Figure 4-3. Multiple Channels on Single Wire (Sink -> FIR Compiler II)

#### **Multiple Channels on Multiple Wires**

ast\_sink\_ready

Figure 4–4 and Figure 4–5 show the connection between the sink interface and the FIR Compiler II when transferring a packet of data over multiple channels on multiple wires. The data width of each channel is 8 bits. Consider a case when the number of channels = 6, clock rate = 200 MHz, and sample rate = 100 MHz.

In this example, hardware optimization produces a TDM factor of 2, number of channel wires = 3, and channels per wire = 2.

Figure 4-4. Multiple Channels on Multiple Wires

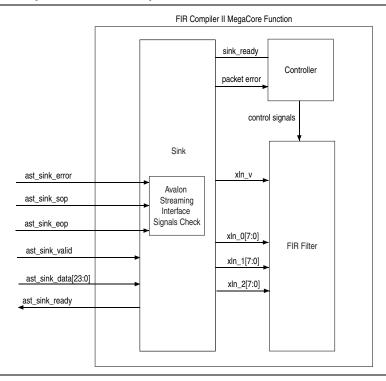

Figure 4-5. Timing Diagram of Multiple Channels on Multiple Wires

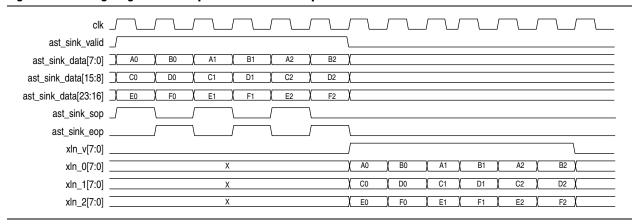

#### **Avalon-ST Source Interface**

The source interface can handle single or multiple channels on a single wire and multiple channels on multiple wires. The IP core includes an Avalon-ST FIFO in the source wrapper when the backpressure support is turned on. The Avalon-ST FIFO controls the backpressure mechanism and catches the extra cycles of data from the FIR Compiler II after backpressure. On the input side of the FIR Compiler II, driving the enable\_i signal low, causes the FIR Compiler II to stop. From the output side, backpressure drives the enable\_i signal of the FIR Compiler II. If the downstream module can accept data again, the FIR Compiler II is instantly re-enabled.

When the packet size is greater than one (multichannel), the source interface expects your application to supply the count of data starting from 1 to the packet size. When the source interface receives the valid flag together with the data\_count = 1, it starts sending out data by driving both the ast\_source\_sop and ast\_source\_valid signals high. When data\_count equals the packet size, the ast\_source\_eop signal is driven high together with the ast\_source\_valid signal.

If the downstream components are not ready to accept any data, the source interface drives the source stall signal high to tell the design to stall.

Figure 4–6 and Figure 4–7 show the connection between the FIR Compiler II and the source interface when transferring a packet of data over multiple channels on multiple wires.

FIR Compiler II MegaCore Function source stall source valid Controller enable i Source xOut\_v ast\_source\_valid ast source data xOut\_c ast\_source\_sop Avalon Streaming FIR Filter xOut\_0[7:0] SCFIFO ast\_source\_eop (Only available ast\_source\_channel xOut\_1[7:0] backpressure ast\_source\_error is turned on) xOut\_2[7:0] ast\_source\_ready

Figure 4-6. Multiple Channels on Multiple Wires

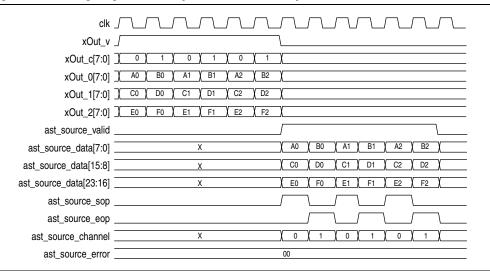

Figure 4-7. Timing Diagram of Multiple Channels on Multiple Wires

#### **Clock and Reset Interfaces**

The clock and reset interfaces drive or receive the clock and reset signals to synchronize the Avalon-ST interfaces and provide reset connectivity.

#### **Signals**

Table 4–1 lists the input and output signals for the FIR Compiler II with the Avalon-ST interface.

Table 4-1. FIR Compiler II Signals with Avalon-ST Interface (Part 1 of 3)

| Signal          | Direction | Width | Description                                                                                                    |
|-----------------|-----------|-------|----------------------------------------------------------------------------------------------------|
| clk             | Input     | 1     | Clock signal for all internal FIR Compiler II filter registers.                                                                                               |
| reset_n         | Input     | 1     | Asynchronous active low reset signal. Resets the FIR Compiler II filter control circuit on the rising edge of clk.                                            |
| coeff_in_clk    | Input     | 1     | Clock signal for the coefficient reloading mechanism. This clock can have a lower rate than the system clock.                                                 |
| coeff_in_areset | Input     | 1     | Asynchronous active high reset signal for the coefficient reloading mechanism.                                                                                |
| ast_sink_ready  | Output    | 1     | FIR filter asserts this signal when can accept data in the current clock cycle. This signal is not available when backpressure is turned off.                 |
| ast_sink_valid  | Input     | 1     | Assert this signal when the input data is valid. When ast_sink_valid is not asserted, the FIR processing stops until you re-assert the ast_sink_valid signal. |

Table 4–1. FIR Compiler II Signals with Avalon-ST Interface (Part 2 of 3)

| Signal           | Direction | Width                                           | Description                                                                                                    |  |  |
|------------------|-----------|-------------------------------------------------|----------------------------------------------------------------------------------------------------|--|--|
|                  |           |                                                 | Sample input data. For a multichannel operation (number of channel input wires $> 1$ ), the least significant bits of ast_sink_data are mapped to xln_0 of the FIR Compiler II filter (refer to Figure 4–5).                              |  |  |
|                  |           |                                                 | For example:                                                                                                    |  |  |
|                  |           |                                                 | ast_sink_data[7:0]> xln_0[7:0]                                                                                                    |  |  |
|                  |           |                                                 | ast_sink_data[15:8]> xln_1[7:0]                                                                                                    |  |  |
|                  |           |                                                 | ast_sink_data[23:16]> xln_2[7:0]                                                                                                    |  |  |
|                  |           | (Data width +<br>Bank width) ×<br>the number of | For multiple coefficient banks, the most significant bits of the channel data are mapped to the bank input signal and the LSBs of the channel data are mapped to the data input signal.                                                   |  |  |
|                  |           | channel input                                   | For example,                                                                                                    |  |  |
| ast sink data    | Input     | wires<br>( <i>PhysChanIn</i> )                  | Single channel with 4 coefficient banks:                                                                                                    |  |  |
|                  | ,         | where,                                          | ast_sink_data[9:8]> BankIn_0                                                                                                    |  |  |
|                  |           | Bank width=                                     | ast_sink_data[7:0]> xln_0                                                                                                    |  |  |
|                  |           | Log2(Number of                                  | Multi-channel (4 channels) with 4 coefficient banks:                                                                                                    |  |  |
|                  |           | coefficient sets)                               | ast_sink_data[9:8]> BankIn_0                                                                                                    |  |  |
|                  |           |                                                 | ast_sink_data[7:0]> xln_0                                                                                                    |  |  |
|                  |           |                                                 | ast_sink_data[19:18]> BankIn_1                                                                                                    |  |  |
|                  |           |                                                 | ast_sink_data[17:10]> xln_1                                                                                                    |  |  |
|                  |           |                                                 | ast_sink_data[29:28]> BankIn_2                                                                                                    |  |  |
|                  |           |                                                 | ast_sink_data[27:20]> xln_2                                                                                                    |  |  |
|                  |           |                                                 | ast_sink_data[39:38]> BankIn_3                                                                                                    |  |  |
|                  |           |                                                 | ast_sink_data[37:30]> xln_3                                                                                                    |  |  |
| ast_sink_sop     | Input     | 1                                               | Marks the start of the incoming sample group. The start of packet (SOP) is interpreted as a sample from channel 0.                                                                                                    |  |  |
| ast_sink_eop     | Input     | 1                                               | Marks the end of the incoming sample group. If data is associated with $N$ channels, the end of packet (EOP) must be driven high when the sample belonging to the last channel (that is, channel $N$ -1), is presented at the data input. |  |  |
|                  |           |                                                 | Error signal indicating Avalon-ST protocol violations on the sink side:                                                                                                    |  |  |
|                  |           |                                                 | 00: No error                                                                                                    |  |  |
| ast sink error   | Input     | 2                                               | ■ 01: Missing SOP                                                                                                    |  |  |
|                  |           |                                                 | ■ 10: Missing EOP                                                                                                    |  |  |
|                  |           |                                                 | ■ 11: Unexpected EOP                                                                                                    |  |  |
|                  |           |                                                 | Other types of errors are also marked as 11.                                                                                                    |  |  |
| ast_source_ready | Input     | 1                                               | The downstream module asserts this signal if it is able to accept data. This signal is not available when backpressure is turned off.                                                                                                    |  |  |
| ast_source_valid | Output    | 1                                               | The IP core assserts this signal when there is valid data to output.                                                                                                    |  |  |

Table 4–1. FIR Compiler II Signals with Avalon-ST Interface (Part 3 of 3)

| Signal                                | Direction | Width                                                                          | Description                                                                                                    |  |  |
|---------------------------------------|-----------|--------------------------------------------------------------------------------|----------------------------------------------------------------------------------------------------|--|--|
| ast_source_channel                    | Output    | Log <sub>2</sub> (number of channels per wire)                                 | Indicates the index of the channel whose result is presented at the data output.                                                                                                    |  |  |
| ast_source_data Output                |           | Data width ×<br>number of<br>channel output<br>wires<br>( <i>PhysChanOut</i> ) | FIR Compiler II filter output. For a multichannel operation (number of channel output wires > 1), the least significant bits of ast_source_data are mapped to xOut_0 of the FIR Compiler II filter (refer to Figure 4–7).  For example:  xOut_0[7:0]> ast_source_data[7:0]  xOut_1[7:0]> ast_source_data[15:8]  xOut_2[7:0]> ast_source_data[23:16] |  |  |
| ast_source_sop                        | Output 1  |                                                                                | Marks the start of the outgoing FIR Compiler II filter result group. If '1', a result corresponding to channel 0 is output.                                                                                                    |  |  |
| ast_source_eop Output 1               |           | 1                                                                              | Marks the end of the outgoing FIR Compiler II filter result group. If '1', a result corresponding to channels per wire <i>N</i> -1 is output, where <i>N</i> is the number of channels per wire.                                                                                                    |  |  |
| ast_source_error Output 2             |           | 2                                                                              | Error signal indicating Avalon-ST protocol violations on the source side:  O0: No error  O1: Missing SOP  10: Missing EOP  11: Unexpected EOP Other types of errors are also marked as 11.                                                                                                    |  |  |
| coeff_in_address                      |           |                                                                                | Address input to write new coefficient data.                                                                                                    |  |  |
| coeff_in_we                           | Input     | 1                                                                              | Write enable for memory-mapped coefficients.                                                                                                    |  |  |
| coeff_in_data                         | Input     | Coefficient width                                                              | Data coefficient input.                                                                                                    |  |  |
| coeff_out_valid                       | Output    | 1                                                                              | Coefficient read valid signal.                                                                                                    |  |  |
| coeff_out_data Output Coefficient wid |           | Coefficient width                                                              | Data coefficient output. The coefficient in memory at the address specified by coeff_in_address.                                                                                                    |  |  |

## **Time-Division Multiplexing**

The FIR II compiler optimizes hardware utilization by using time-division multiplexing (TDM). The TDM factor (or folding factor) is the ratio of the clock rate to the sample rate.

By clocking a FIR Compiler II faster than the sample rate, you can reuse the same hardware. For example, by implementing a filter with a TDM factor of 2 and an internal clock multiplied by 2, you can halve the required hardware (Figure 4–8).

Figure 4–8. Time-Division Multiplexing to Save Hardware Resources

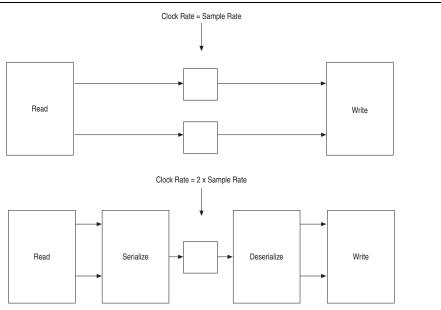

To achieve TDM, the IP core requires a serializer and deserializer before and after the reused hardware block to control the timing. The ratio of system clock frequency to sample rate determines the amount of resource saving except for a small amount of additional logic for the serializer and deserializer.

Table 4–2 shows the resources for a 49-tap symmetric FIR filter.

Table 4-2. Estimated Resources Required for a 49-Tap Single Rate FIR Compiler II Filter

| Clock Rate<br>(MHz) | Sample Rate<br>(MSPS) | Logic | Multipliers | Memory Bits | TDM Factor |
|---------------------|-----------------------|-------|-------------|-------------|------------|
| 72                  | 72                    | 2230  | 25          | 0           | 1          |
| 144                 | 72                    | 1701  | 13          | 468         | 2          |
| 288                 | 72                    | 1145  | 7           | 504         | 4          |
| 72                  | 36                    | 1701  | 13          | 468         | 2          |

When the sample rate equals the clock rate, the filter is symmetric and you only need 25 multipliers. When you increase the clock rate to twice the sample rate, the number of multipliers drops to 13. When the clock rate is set to 4 times the sample rate, the number of multipliers drops to 7. If the clock rate stays the same while the new data sample rate is only 36 MSPS (million samples per second), the resource consumption is the same as twice the sample rate case.

## **Multichannel Operation**

You can build multichannel systems directly using the required channel count, rather than creating a single channel system and scaling it up. The IP core uses vectors of wires to scale without having to cut and paste multiple blocks.

You can vectorize the FIR Compiler II. If data going into the block is a vector requiring multiple instances of a FIR filter, teh IP core creates multiple FIR blocks in parallel behind a single FIR Compiler II block. If a decimating filter requires a smaller vector on the output, the data from individual filters is automatically time-division multiplexed onto the output vector. This feature relieves the necessity of gluing filters together with custom logic.

## **Vectorized Inputs**

The data inputs and outputs for the FIR Compiler II blocks can be vectors. USe this capability when the clock rate is insufficiently high to carry the total aggregate data. For example, 10 channels at 20 MSPS require  $10 \times 20 = 200$  MSPS aggregate data rate. If you set the system clock rate to 100 MHz, two wires are required to carry this data, and so the FIR Compiler II uses a vector of width 2.

This approach is unlike traditional methods because you do not need to manually instantiate two FIR filters and pass a single wire to each in parallel. Each FIR Compiler II block internally vectorizes itself. For example, a FIR Compiler II block can build two FIR filters in parallel and wire one element of the vector up to each FIR. The same paradigm is used on outputs, where high data rates on multiple wires are represented as vectors.

The input and output wire counts are determined by each FIR Compiler II based on the clock rate, sample rate, and number of channels.

The output wire count is also affected by any rate changes in the FIR Compiler II. If there is a rate change, such interpolating by two, the output aggregate sample rate doubles. The output channels are then packed into the fewest number of wires (vector width) that will support that rate. For example, an interpolate by two FIR Compiler II filters might have two wires at the input, but three wires at the output.

Any necessary multiplexing and packing is performed by the FIR Compiler II. The blocks connected to the inputs and outputs must have the same vector widths. Vector width errors can usually be resolved by carefully changing the sample rates.

### **Channelization**

The number of wires and the number of channels carried on each wire are determined by parameterization, which you can specify using the following variables:

- clockRate is the system clock frequency (MHz).
- *inputRate* is the data sample rate per channel (MSPS).
- *inputChannelNum* is the number of channels. Channels are enumerated from 0 to *inputChannelNum*−1.
- The period (or TDM factor) is the ratio of the clock rate to the sample rate and determines the number of available time slots.
- ChanWireCount is the number of channel wires required to carry all the channels. It can be calculated by dividing the number of channels by the TDM factor. More specifically:
  - *PhysChanIn* = Number of channel input wires
  - *PhysChanOut* = Number of channel output wires
- *ChanCycleCount* is the number of channels carried per wire. It is calculated by dividing the number of channels by the number of channels per wire. The channel signal counts from 0 to *ChanCycleCount*–1. More specifically:
  - *ChansPerPhyIn* = Number of channels per input wire
  - *ChansPerPhyOut* = Number of channels per output wire

If the number of channels is greater than the clock period, multiple wires are required. Each FIR Compiler II in your design is internally vectorized to build multiple FIR filters in parallel.

Figure 4–9 shows how a TDM factor of 3 combines two input channels into a single output wire. (inputChannelNum = 2, ChanWireCount = 1, ChanCycleCount = 2).

Figure 4–9. Channelization of Two Channels with a TDM Factor of 3 (1)

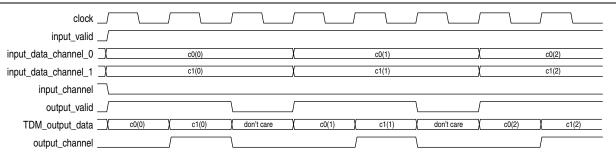

#### Note to Figure 4-9:

(1) In this example, there are three available time slots in the output channel and every third time slot has a 'don't care' value when the valid signal is low. The value of the channel signal while the valid signal is low does not matter.

Figure 4–10 shows how a TDM factor of 3 combines four input channels into two wires (inputChannelNum = 4, ChanWireCount = 2, ChanCycleCount = 2).

Figure 4–10. Channelization for Four Channels with a TDM Factor of 3 (1)

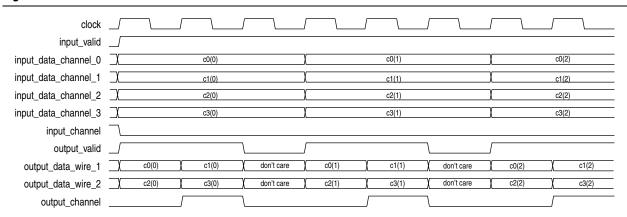

#### Note to Figure 4-10:

(1) In this example, two wires are required to carry the four channels and the cycle count is two on each wire. The channels are evenly distributed on each wire leaving the third time slot as don't care on each wire.

The channel signal is used for synchronization and scheduling of data. It specifies the channel data separation per wire. Note that the channel signal counts from 0 to ChanCycleCount-1 in synchronization with the data. Thus, for ChanCycleCount = 1, the channel signal is the same as the channel count, enumerated from 0 to inputChannelNum-1.

For a case with single wire, the channel signal is the same as a channel count. For example, Figure 4–11 shows the case for four channels of data on one data wire with no invalid cycles.

Figure 4-11. Four Channels on One Wire

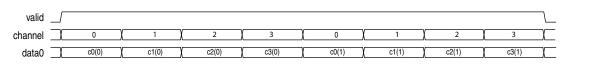

For *ChanWireCount* > 1, the channel signal specifies the channel data separation per wire, rather than the actual channel number. The channel signal counts from 0 to *ChanCycleCount*–1 rather than 0 to *inputChannelNum*–1. Figure 4–12 shows the case for four channels on two wires with no invalid cycles.

Figure 4-12. Four Channels on Two Wires

| valid   |       |       |       |       |       |       |       |       |        |
|---------|-------|-------|-------|-------|-------|-------|-------|-------|--------|
| channel |       | 1     | 0     | 1     | 0     | 1     | 0     | 1     | $\Box$ |
| data0   | c0(0) | c1(0) | c0(1) | c1(1) | c0(2) | c1(2) | c0(3) | c1(3) | $\Box$ |
| data1   | c2(0) | c3(0) | c2(1) | c3(1) | c2(2) | c3(2) | c2(3) | c2(3) | $\Box$ |

Notice that the channel signal remains a single wire, not a wire for each data wire. It counts from 0 to *ChanCycleCount*–1. Figure 4–13 shows the case with four channels simultaneously on four wires.

Figure 4–13. Four Channels on Four Wires

| valid   |             |       |       |       |       |       |       |       |       |
|---------|-------------|-------|-------|-------|-------|-------|-------|-------|-------|
| channel | $\exists$   |       |       |       | (     | 0     |       |       | χ     |
| data0   | $\exists$ X | c0(0) | c0(1) | c0(2) | c0(3) | c0(4) | c0(5) | c0(6) | c0(7) |
| data0   | $\supset$   | c1(0) | c1(1) | c1(2) | c1(3) | c1(4) | c1(5) | c1(6) | c1(7) |
| data1   | $\supset$   | c2(0) | c2(1) | c2(2) | c2(3) | c2(4) | c2(5) | c2(6) | c2(7) |
| data1   | $\exists$   | c3(0) | c3(1) | c3(2) | c3(3) | c3(4) | c3(5) | c3(6) | c3(7) |

### **Channel Input/Output Format**

The FIR Compiler II requires the inputs and the outputs to be in the same format when the number of input channel is more than one. The input data to the MegaCore must be arranged horizontally according to the channels and vertically according to the wires. The outputs should then come out in the same order, counting along horizontal row first, vertical column second.

#### **Example—Eight Channels on Three Wires**

Figure 4–14 shows the input format for eight channels on three wires.

Figure 4–14. Eight Channels on Three Wires (Input)

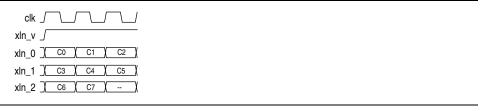

Figure 4–15 shows the expected output format for eight channels on three wires.

#### Figure 4-15. Eight Channels on Three Wires (Output)

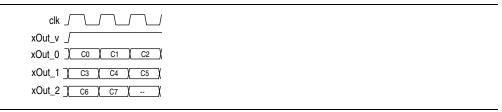

### **Example—Four Channels on Four Wires**

Figure 4–16 shows the input format for four channels on four wires.

#### Figure 4-16. Four Channels on Four Wires (Input)

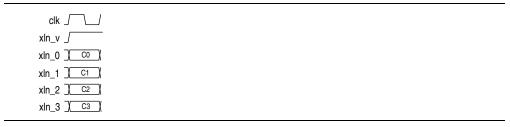

Figure 4–17 shows the expected output format for four channels on four wires.

Figure 4–17. Four Channels on Four Wires (Output)

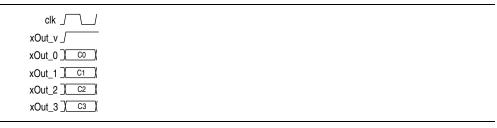

This result appears to be vertical, but that is because the number of cycles is 1, so on each wire there is only space for one piece of data.

Figure 4–18 and Figure 4–19 show the input and output format when the clock rate is doubled and the sample rate remains the same.

Figure 4–18. Four Channels on Four Wires with Double Clock Rate (Input)

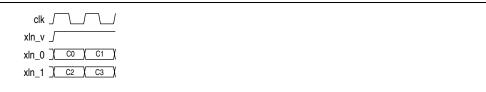

Figure 4-19. Four Channels on Four Wires with Double Clock Rate (Output)

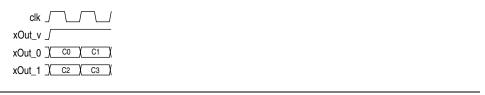

### Example—15 Channels with 15 Valid Cycles and 17 Invalid Cycles

Sometimes invalid cycles are inserted between the input data. Consider an example where the clock rate = 320, sample rate = 10, which yields a TDM factor of 32, inputChannelNum = 15, and interpolation factor is 10. In this case, the TDM factor is greater than inputChannelNum. The optimization produces a filter with PhysChanIn = 1, ChansPerPhyIn = 15, PhysChanOut = 5, and ChansPerPhyOut = 3.

The input data format in this case is 32 cycles long, which comes from the TDM factor. The number of channels is 15, so the filter expects 15 valid cycles together in a block, followed by 17 invalid cycles. Refer to Figure 4–20. If the number of invalid cycles is less than 17, the output format is incorrect, as shown in Figure 4–21. You can insert extra invalid cycles at the end, but they must not interrupt the packets of data after the process has started. Refer to Figure 4–22. If the input sample rate is less than the clock rate, the pattern is always the same: a repeating cycle, as long as the TDM factor, with the number of channels as the number of valid cycles required, and the remainder as invalid cycles.

Figure 4–20. Correct Input Format (15 valid cycles, 17 invalid cycles)

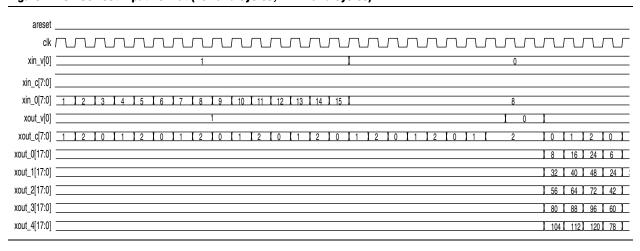

Figure 4–21. Incorrect Input Format (15 valid cycles, 0 invalid cycles)

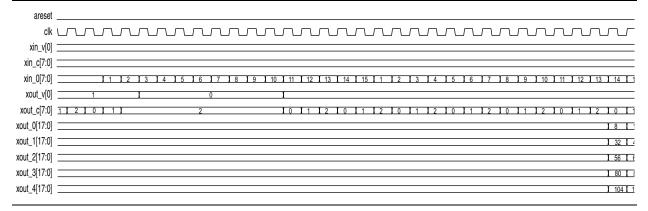

Figure 4–22. Correct Input Format (15 valid cycles, 20 invalid cycles)

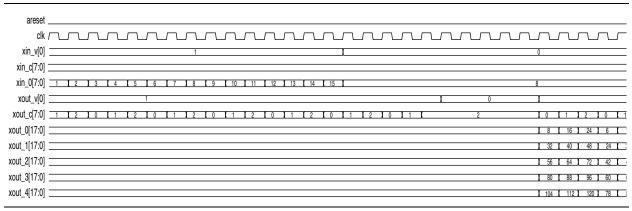

### Example—22 Channels with 11 Valid Cycles and 9 Invalid Cycles

Consider another example where the clock rate = 200, sample rate = 10, which yields a TDM factor of 20, inputChannelNum = 22 and interpolation factor is 10. In this case, the TDM factor is less than inputChannelNum. The optimization produces a filter with PhysChanIn = 2, ChansPerPhyIn = 11, PhysChanOut = 11, and ChansPerPhyOut = 2.

The input format in this case is 20 cycles long, which comes from the TDM factor. The number of channels is 22, so the filter expects 11 (ChansPerPhyIn) valid cycles, followed by 9 invalid cycles (TDM factor – ChansPerPhyIn = 20 – 11) (refer to Figure 4–23). If the number of invalid cycles is less than 17, the output format is incorrect, as shown in Figure 4–24. You can insert extra invalid cycles at the end, which mean the number of invalid cycles can be greater than 9, but they must not interrupt the packets of data after the process has started (Figure 4–25).

Figure 4–23. Correct Input Format (11 valid cycles, 9 invalid cycles)

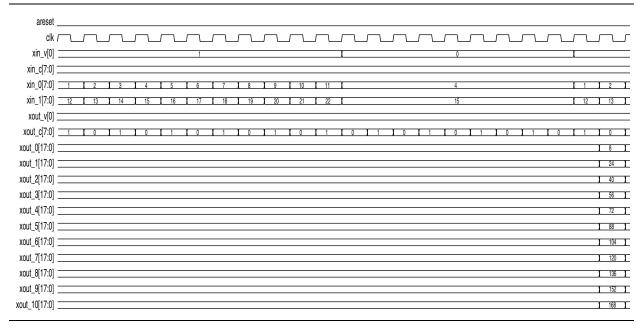

Figure 4–24. Incorrect Input Format (11 valid cycles, 0 invalid cycles)

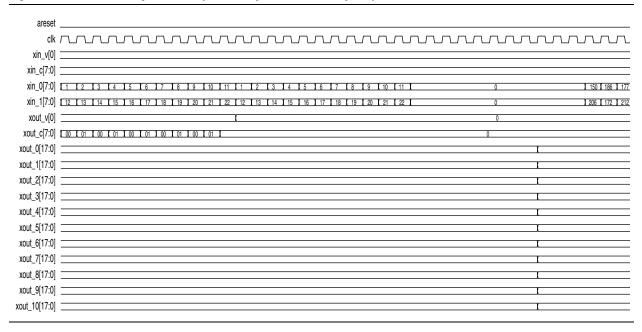

Figure 4–25. Correct Input Format (11 valid cycles, 11 invalid cycles)

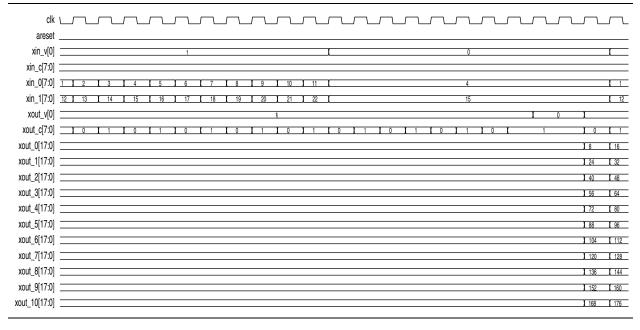

### **Example—Super Sample Rate**

Consider an example of a "super sample rate" filter where the sample rate is greater than the clock rate. In this example, clock rate = 100, sample rate = 200, inputChannelNum = 1, and single rate. The optimization produces a filter with PhysChanIn = 2, ChansPerPhyIn = 1, PhysChanOut = 2, and ChansPerPhyOut = 1.

The input format expected by the FIR filter is shown in Figure 4–26. A0 is the first sample of channel A, A1 is the second sample of channel A, and so forth.

Figure 4-26. Super Sample Rate Filter (clkRate=100, inputRate=200) with inChans=1

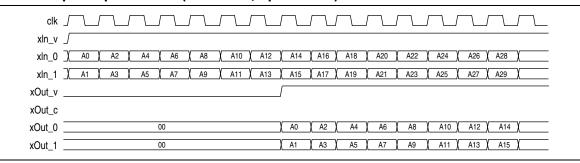

If *inputChannelNum* = 2, then the expected input format is shown in Figure 4–27.

Figure 4-27. Super Sample Rate Filter (clkRate=100, inputRate=200) with inChans=2

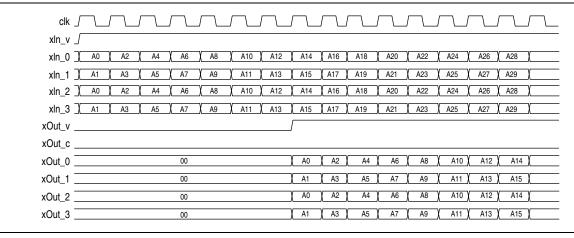

## **Multiple Coefficient Banks**

The FIR Compiler II supports multiple coefficient banks. The FIR filter can switch between different coefficient banks dynamically, which enables the filter to switch between infinite number of coefficient sets. Therefore, while the filter uses one coefficient set, you can update other coefficient sets. You can also set different coefficient banks for different channels and use the channel signal to switch between coefficient sets.

The IP core uses multiple coefficient banks when you load multiple sets of coefficients from a file. Refer to "Loading Coefficients from a File" on page 3–2. Based on the number of coefficient banks you specify, the IP core extends the width of the ast\_sink\_data signal to support two additional signals—bank signal (bankIn) and input data (xIn) signal. The most significant bits represent the bank signals and the least significant bits represent the input data.

Figure 4–28 shows a timing diagram for a single-channel filter with four coefficient banks. You can switch the coefficient bank from 0–3 using the bankIn signal when the filter runs.

Figure 4-28. Timing Diagram of a Single-Channel Filter with 4 Coefficient Banks

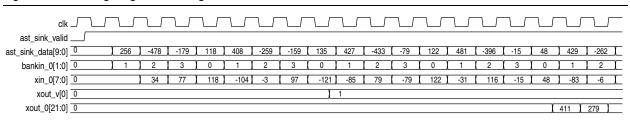

Figure 4–29 shows a timing diagram for a four-channel filter with four coefficient banks and each channel has a separate corresponding coefficient set. The bank inputs for different channels are driven with their channel number respectively throughout the filter operation.

Figure 4-29. Timing Diagram of a Four-Channel Filter with 4 Coefficient Banks

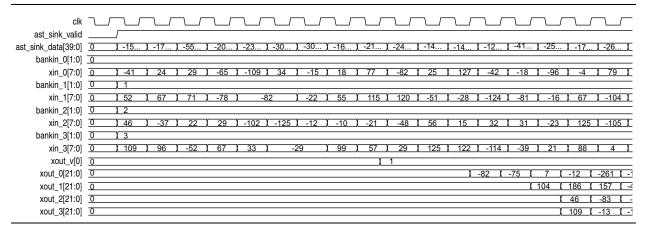

## **Coefficient Reloading**

The internal data coefficients are accessed via a memory-mapped interface that consists of the input address, write data, write enable, read data, and read valid signals. The Avalon Memory-Mapped (Avalon-MM) interfaces function as read/write interfaces on the master and slave components in a memory-mapped system. The memory-mapped system components include microprocessors, memories, UARTs, timers, and a system interconnect fabric that connects the master and slave interfaces. The Avalon-MM interfaces describe a wide variety of components, from an SRAM that supports simple, fixed -cycle read/write transfers to a complex, pipelined interface capable of burst transfers. In Read mode, the memory-mapped coefficients are read over a specified address range while in Write mode, the coefficients are written over a specified address range. In Read/Write mode, the coefficients can be read or written over a specified address range. You can use a separate bus clock for this interface. When coefficient reloading option is not enabled, the processor cannot access the specified address range, and the coefficient data is not read or written.

Coefficient reloading starts anytime during the filter run time. However, you must reload the coefficients only after all the desired output data are obtained to avoid unpredictable results. If you are using multiple coefficient banks, you can reload coefficient banks that are not used and switch over to the new coefficient set when coefficient reloading is completed. You must toggle the coeff\_in\_areset signal before reloading the coefficient with new data. The new coefficient data is read out after coefficient reloading to verify whether the coefficient reloading process is successful. When the coefficient reloading ends by deasserting the coeff\_in\_we, the input data is inserted immediately to the filter that is reloaded with the new coefficients.

The symmetrical or anti-symmetrical filters have fewer genuine coefficients, use fewer registers, and require fewer writes to reload the coefficients. For example, only the first 19 addresses must be written for a 37-tap symmetrical filter. When you write to all 37 addresses, the last 18 addresses are ignored because they are not part of the address space of the filter. Similarly, reading coefficient data from the last 18 addresses is also ignored.

When the FIR uses multiple coefficient banks, it arranges the addresses of all the coefficients in consecutive order according to the bank number.

The following example shows a 37-tap symmetrical/anti-symmetrical filter with four coefficient banks:

Address 0-18: Bank 0

Address 19-37: Bank 1

Address 38-56: Bank 2

Address 57-75: Bank 3

The following example shows a 37-tap non-symmetrical/anti-symmetrical filter with 2 coefficient banks:

Address 0-36: Bank 0

Address 37-73: Bank 1

If the coefficient bit width parameter is equal to or less than 16 bits, the width of the write data is fixed at 16 bits. If the coefficient bit width parameter is more than 16 bits, the width of the write data is fixed at 32 bits.

Figure 4–30 shows the timing diagram for a coefficient reloading configuration with Read/Write mode. There are a total of nine coefficients in this configuration. A write cycle of 9 clock cycles are performed to reload the whole coefficient data set shown in Figure 4–30. To complete the write cycle, assert the coeff\_in\_we signal, and provide the address (from base address to the max address) together with the new coefficient data. Then, load the new coefficient data into the memory corresponding to the address of the coefficient. The new coefficient data is read during the write cycle when you deassert the coeff\_in\_we signal. When the coeff\_out\_valid signal is high, the read data is available on coeff\_out\_data.

Figure 4-30. Timing Diagram of Coefficient Reloading in Read or Write mode

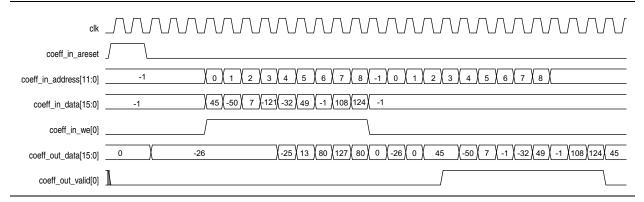

Figure 4–31 shows the timing diagram of a coefficient reloading configuration in Write mode. In this mode, one coefficient data is reloaded. The new coefficient data (123) is loaded into a single address (7).

Figure 4-31. Timing Diagram of Coefficient Reloading in Write mode

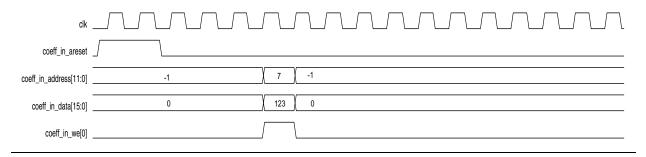

Figure 4–32 shows the timing diagram of a coefficient reloading configuration in Read mode. When the coeff\_in\_address is 3, the coefficient data at the location is read, the coefficient data 80 is available on coeff\_out\_data when the coeff\_out\_valid signal is high.

Figure 4-32. Timing Diagram of Coefficient Reloading in Read mode

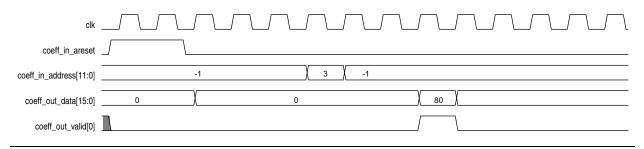

Figure 4–33 shows the timing diagram of a filter with multiple coefficient banks and writable coefficients. It is a symmetry, 13-tap filter. The coefficients data of bank 1 (address 7-13) is reloaded while the filter is running on bank 0. When the coefficient reloading is completed, bank 1 is used to produce an impulse response of the filter and the new coefficient data (-58,18,106...) from bank 1 can be observed on the filter output.

Figure 4–33. Timing Diagram of Multiple Coefficient Banks

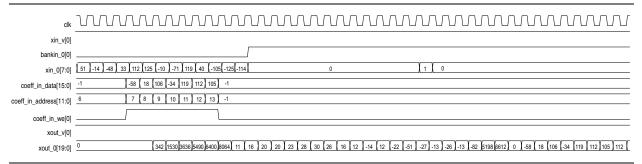

# **Additional Information**

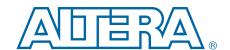

This chapter provides additional information about the document and Altera.

# **Document Revision History**

The following table shows the revision history for this document.

| Date           | Version  | Changes                                                                                                    |
|----------------|----------|----------------------------------------------------------------------------------------------------|
|                | 14.0     | Added support for Arria 10 devices.                                                                                                    |
| August 2014    | Arria 10 | Added Arria 10 generated files description.                                                                                                    |
|                | Edition  | Removed table with generated file descriptions.                                                                                                    |
|                |          | Corrected TDM timing diagram TDM_output_data signal.                                                                                                    |
| June 2014      | 14.0     | Removed device support for Cyclone III and Stratix III devices                                                                                            |
| Julie 2014     | 14.0     | Added support for MAX 10 FPGAs.                                                                                                    |
|                |          | Added instructions for using IP Catalog                                                                                                    |
|                |          | Corrected coefficient file description.                                                                                                    |
|                |          | Removed device support for following devices:                                                                                                    |
| Navanahan 0010 | 40.4     | <ul><li>HardCopy II, HardCopy III, HardCopy IV E, HardCopy IV GX</li></ul>                                                                                |
| November 2013  | 13.1     | ■ Stratix, Stratix GX, Stratix II, Stratix II GX                                                                                                    |
|                |          | Cyclone, Cyclone II                                                                                                    |
|                |          | ■ Arria GX                                                                                                    |
| May 2013       | 13.0     | Updated interpolation and decimation factor ranges.                                                                                                    |
| November 2012  | 12.1     | Added support for Arria V GZ devices.                                                                                                    |
| February 2012  | 11.1     | Added a new parameter.                                                                                                    |
| November 2011  | 11.1     | Updated Chapter 1, About This IP Core with new resource utilization information for Stratix V and Cyclone III.                                            |
| May 2011       | 11.0     | <ul> <li>Updated Chapter 1, About This IP Core with new resource utilization information for<br/>Stratix V.</li> </ul>                                    |
|                |          | ■ Updated Chapter 3, Parameters.                                                                                                    |
| December 2010  | 10.1     | <ul> <li>Updated Chapter 3, Parameters and Chapter 4, Functional Description to include new<br/>output options and multiple coefficient bands.</li> </ul> |
|                |          | ■ Updated Chapter 1, About This IP Core with new resource utilization information.                                                                        |
| July 2010      | 10.0     | Updated Chapter 3, Parameters and Chapter 4, Functional Description with backpressure and coefficient reloading features.                                 |
| January 2010   | 9.1 SP1  | Initial release.                                                                                                    |

Additional Information How to Contact Altera

# **How to Contact Altera**

To locate the most up-to-date information about Altera products, refer to the following table.

| Contact (1)                    | <b>Contact Method</b> | Address                   |  |
|--------------------------------|-----------------------|---------------------------|--|
| Technical support              | Website               | www.altera.com/support    |  |
| Technical training             | Website               | www.altera.com/training   |  |
| 166111116ai traillillig        | Email                 | custrain@altera.com       |  |
| Product literature             | Website               | www.altera.com/literature |  |
| Nontechnical support (general) | Email                 | nacomp@altera.com         |  |
| (software licensing)           | Email                 | authorization@altera.com  |  |

#### Note to Table:

<sup>(1)</sup> You can also contact your local Altera sales office or sales representative.

# **Typographic Conventions**

The following table shows the typographic conventions this document uses.

| Visual Cue                                | Meaning                                                                                                    |
|-------------------------------------------|----------------------------------------------------------------------------------------------------|
| Bold Type with Initial Capital<br>Letters | Indicate command names, dialog box titles, dialog box options, and other GUI labels. For example, <b>Save As</b> dialog box. For GUI elements, capitalization matches the GUI.                                              |
| bold type                                 | Indicates directory names, project names, disk drive names, file names, file name extensions, software utility names, and GUI labels. For example,   qdesigns directory, \textbf{D}: drive, and \textbf{chiptrip.gdf} file. |
| Italic Type with Initial Capital Letters  | Indicate document titles. For example, Stratix IV Design Guidelines.                                                                                                    |
|                                           | Indicates variables. For example, $n + 1$ .                                                                                                    |
| italic type                               | Variable names are enclosed in angle brackets (< >). For example, <file name=""> and <project name="">.pof file.</project></file>                                                                                           |
| Initial Capital Letters                   | Indicate keyboard keys and menu names. For example, the Delete key and the Options menu.                                                                                                    |
| "Subheading Title"                        | Quotation marks indicate references to sections in a document and titles of Quartus II Help topics. For example, "Typographic Conventions."                                                                                 |
|                                           | Indicates signal, port, register, bit, block, and primitive names. For example, $\mathtt{datal}$ , $\mathtt{tdi}$ , and $\mathtt{input}$ . The suffix n denotes an active-low signal. For example, $\mathtt{resetn}$ .      |
| Courier type                              | Indicates command line commands and anything that must be typed exactly as it appears. For example, c:\qdesigns\tutorial\chiptrip.gdf.                                                                                      |
|                                           | Also indicates sections of an actual file, such as a Report File, references to parts of files (for example, the AHDL keyword SUBDESIGN), and logic function names (for example, TRI).                                      |
| 4                                         | An angled arrow instructs you to press the Enter key.                                                                                                    |
| 1., 2., 3., and<br>a., b., c., and so on  | Numbered steps indicate a list of items when the sequence of the items is important, such as the steps listed in a procedure.                                                                                               |
|                                           | Bullets indicate a list of items when the sequence of the items is not important.                                                                                                    |
|                                           | The hand points to information that requires special attention.                                                                                                    |
| ?                                         | The question mark directs you to a software help system with related information.                                                                                                    |
|                                           | The feet direct you to another document or website with related information.                                                                                                    |
| CAUTION                                   | A caution calls attention to a condition or possible situation that can damage or destroy the product or your work.                                                                                                    |
| WARNING                                   | A warning calls attention to a condition or possible situation that can cause you injury.                                                                                                    |
|                                           | The envelope links to the Email Subscription Management Center page of the Altera website, where you can sign up to receive update notifications for Altera documents.                                                      |

Info-4 **Additional Information** 

## **X-ON Electronics**

Largest Supplier of Electrical and Electronic Components

Click to view similar products for Development Software category:

Click to view products by Intel manufacturer:

Other Similar products are found below:

RAPPID-567XFSW SRP004001-01 SW163052 SYSWINEV21 Core429-SA WS01NCTF1E W128E13 SW89CN0-ZCC IPS-EMBEDDED IP-UART-16550 MPROG-PRO535E AFLCF-08-LX-CE060-R21 WS02-CFSC1-EV3-UP SYSMAC-STUDIO-EIPCPLR LIB-PL-PC-N-1YR-DISKID LIB-PL-A-F SW006026-COV 1120270005 1120270006 MIKROBASIC PRO FOR FT90X (USB DONGLE) MIKROC PRO FOR FT90X (USB DONGLE) MIKROC PRO FOR PIC (USB DONGLE LICENSE) MIKROBASIC PRO FOR AVR (USB DONGLE LICEN MIKROBASIC PRO FOR FT90X MIKROC PRO FOR DSPIC30/33 (USB DONGLE LI MIKROPASCAL PRO FOR ARM (USB DONGLE LICE MIKROPASCAL PRO FOR FT90X MIKROPASCAL PRO FOR FT90X (USB DONGLE) MIKROPASCAL PRO FOR PIC32 (USB DONGLE LI SW006021-2H ATATMELSTUDIO 2400573 2702579 2988609 2702546 SW006022-DGL 2400303 2701356 VDSP-21XX-PCFLOAT VDSP-BLKFN-PC-FULL 88970111 DG-ACC-NET-CD 55195101-102 SW1A-W1C MDK-ARM PCI-EXP1-E3-US PCI-T32-E3-US SW006021-2NH SW006021-1H SW006021-2